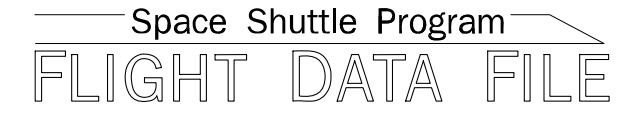

# **Orbit Operations Checklist**

# **STS-116 Flight Supplement**

**Mission Operations Directorate Operations Division** 

**Final, Rev A November 10, 2006** 

National Aeronautics and Space Administration

**Lyndon B. Johnson Space Center**  Houston, Texas

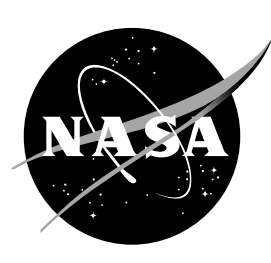

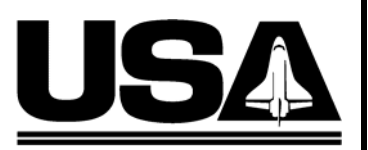

United Space Alliance

**Verify this is the correct version for the pending operation (training, simulation or flight).**  Electronic copies of FDF books are available. URL: http://mod.jsc.nasa.gov/do3/FDF/index.html

JSC-48036-116

**MISSION OPERATIONS DIRECTORATE** 

# **ORBIT OPERATIONS CHECKLIST STS-116 FLIGHT SUPPLEMENT**

FINAL, REV A November 10, 2006

PREPARED BY:

homas K

Thomas R**.⁄Z**ulauf **Publication Manager** 

APPROVED BY:

**ACCEPTED BY:** 

Kimberly A. Johnson Manager, Shuttle **Procedures Management** 

Hurt Michael T.

**PDF** Manager

This document is under the configuration control of the Crew Procedures Control Board (CPCB). All proposed changes must be submitted via FDF Workflow Crew Procedure Change Request (CR) to DO3/FDF Manager.

Additional distribution of this book for, official use only, may be requested in writing to DO3/PMO Administrator. The request must include justification and requester's name, organization, position, and phone number. Contractor requests are made through the NASA or DOD organization supported. Deletions, reduction in quantity, or change of address may be submitted to DO3/FDF Management Office, 281-244-1184.

ORB OPS/116/FIN A

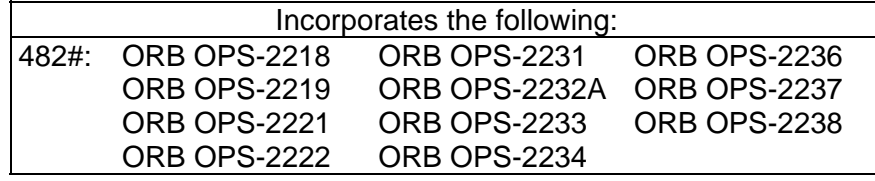

 $\Box$   $\Box$ 

 $\mathbf{1}$  ,  $\mathbf{1}$ 

# AREAS OF TECHNICAL RESPONSIBILITY

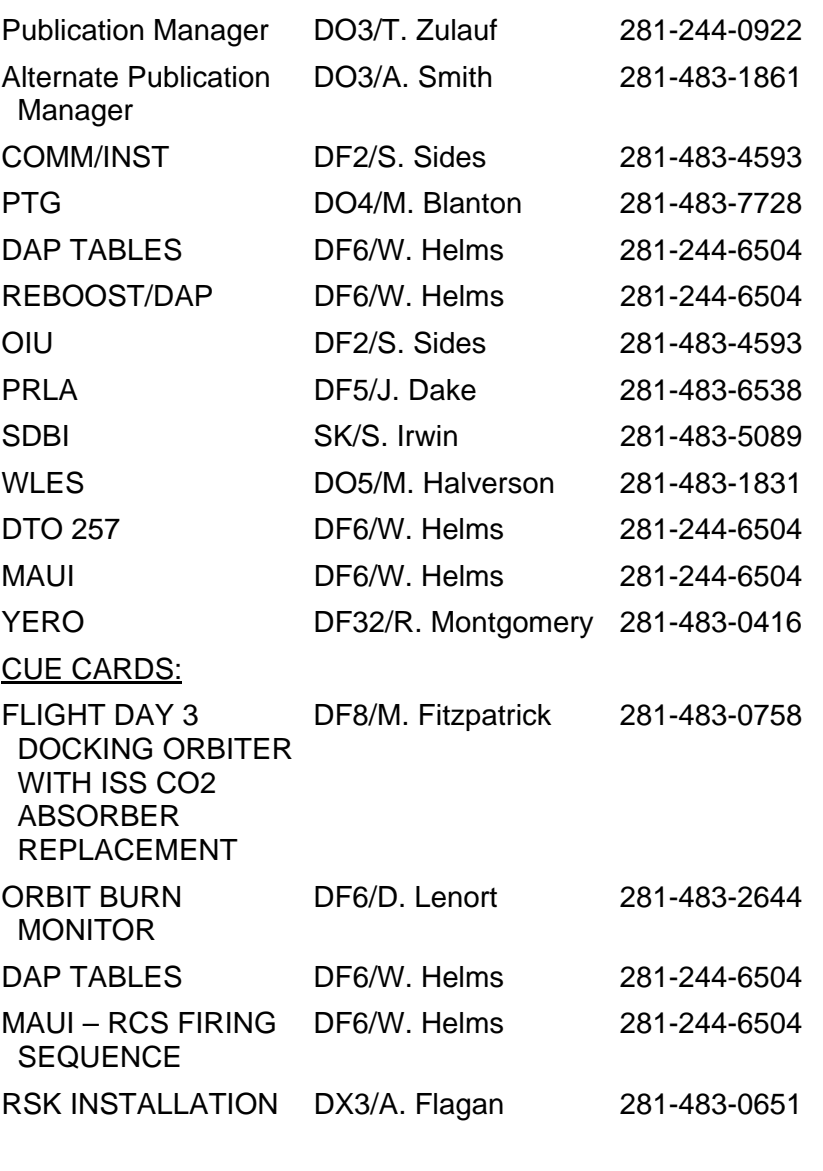

FS ii ORB OPS/116/FIN A

 $\|$ 

 $\Box$ 

# ORBIT OPERATIONS CHECKLIST STS-116 FLIGHT SUPPLEMENT *LIST OF EFFECTIVE PAGES*

FINAL 08/21/06<br>REV A 11/10/06 REV A 11/10/06

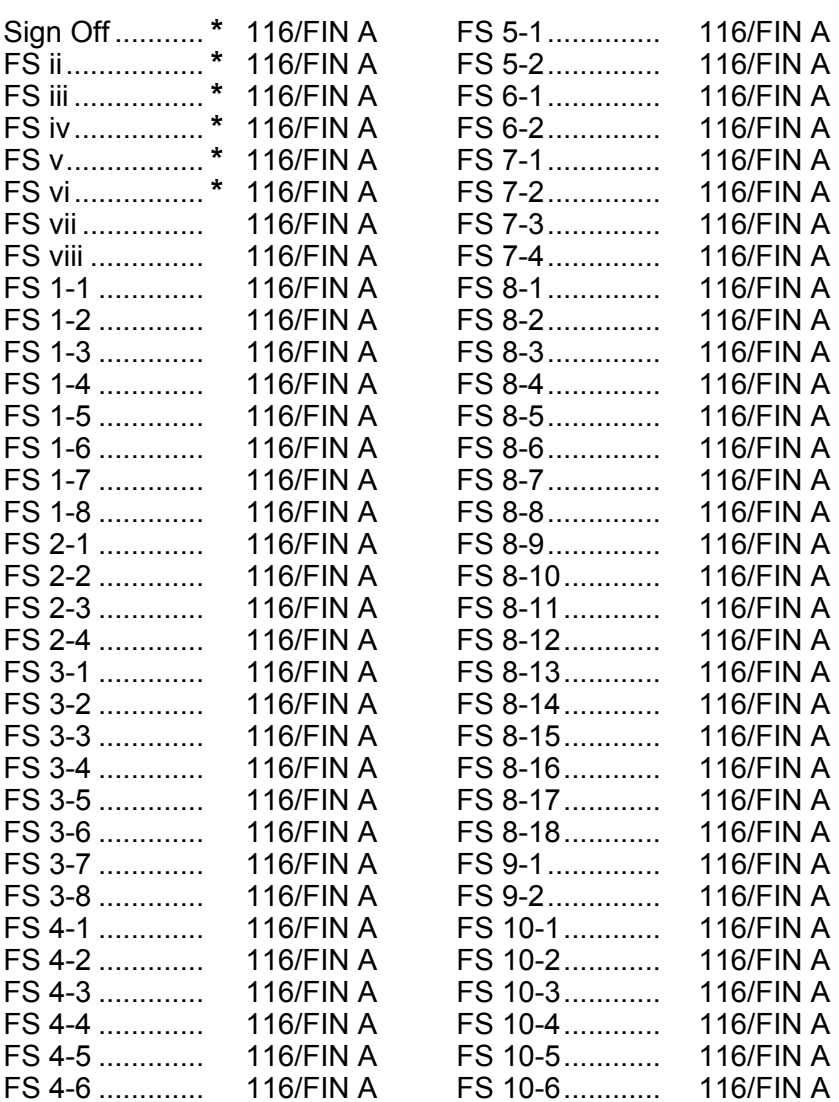

**\*** – Omit from flight book

FS iii ORB OPS/116/FIN A

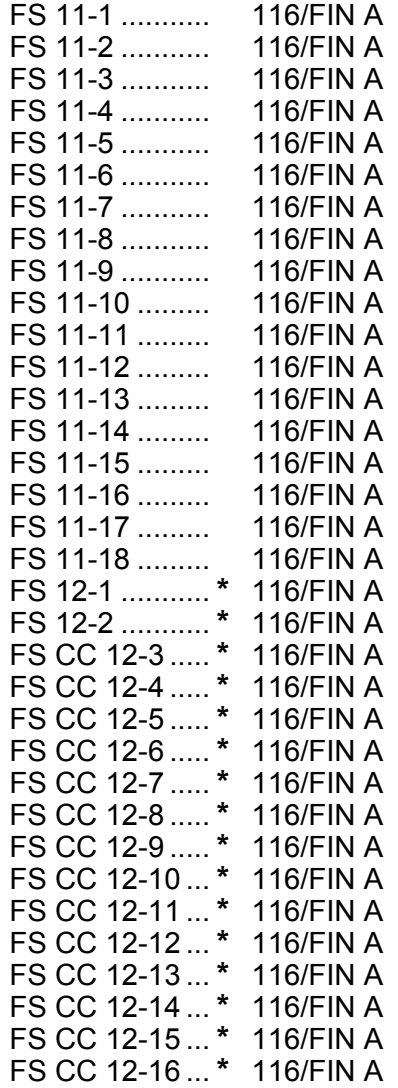

 $\begin{array}{c} \hline \end{array}$ 

**\*** – Omit from flight book

FS iv ORB OPS/116/FIN A

 $\Box$ 

# ORBIT OPS CUE CARDS

 $\overline{\phantom{0}}$ 

 $\sim 10^{11}$ 

 $\overline{\phantom{a}}$ 

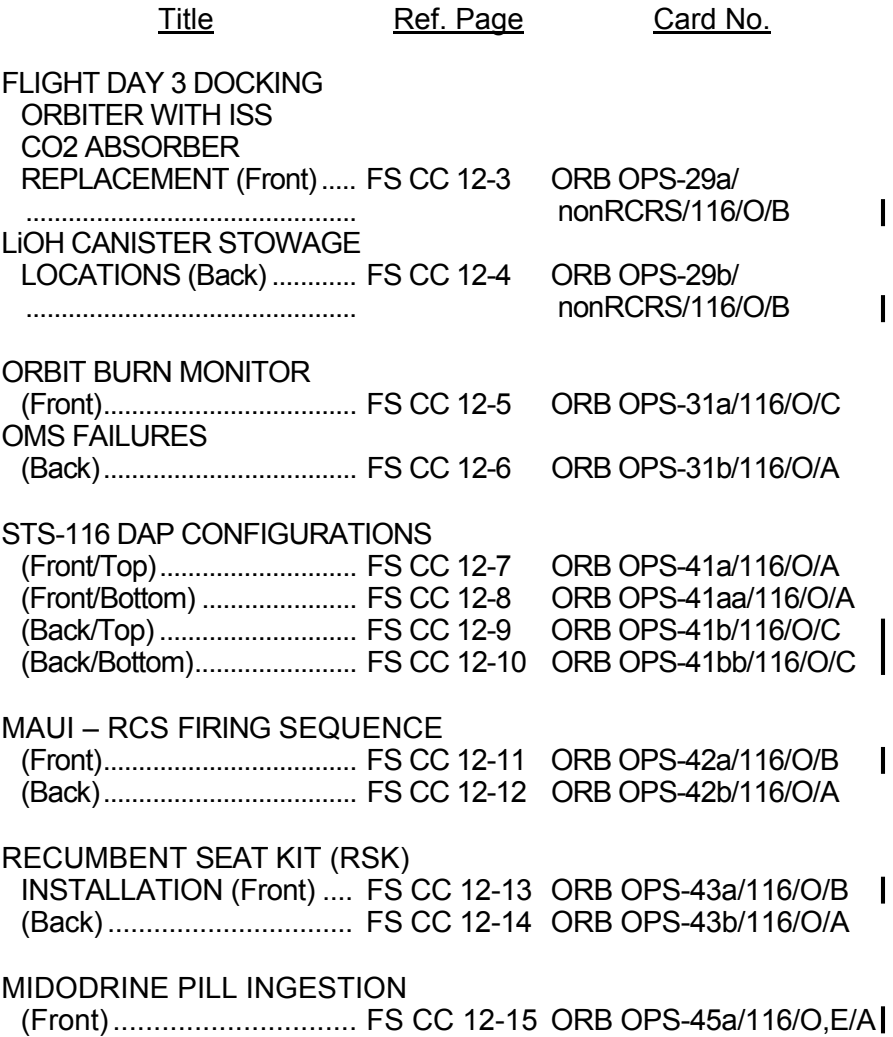

FS v ORB OPS/116/FIN A

 $\begin{bmatrix} 1 & 1 \\ 1 & 1 \end{bmatrix}$ 

 $\Box$ 

This Page Intentionally Blank

 $\begin{array}{c} \hline \end{array}$ 

 $\mathbb{R}$ 

 $\overline{\phantom{a}}$ 

FS vi ORB OPS/116/FIN A

 $\Box$ 

# **CONTENTS**

 $\overline{\phantom{0}}$ 

 $\mathcal{L}^{\mathcal{L}}$  .

 $\sim 1$ 

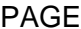

 $\mathbf I$ 

 $\mathbb{L}^{\mathbb{L}}$ 

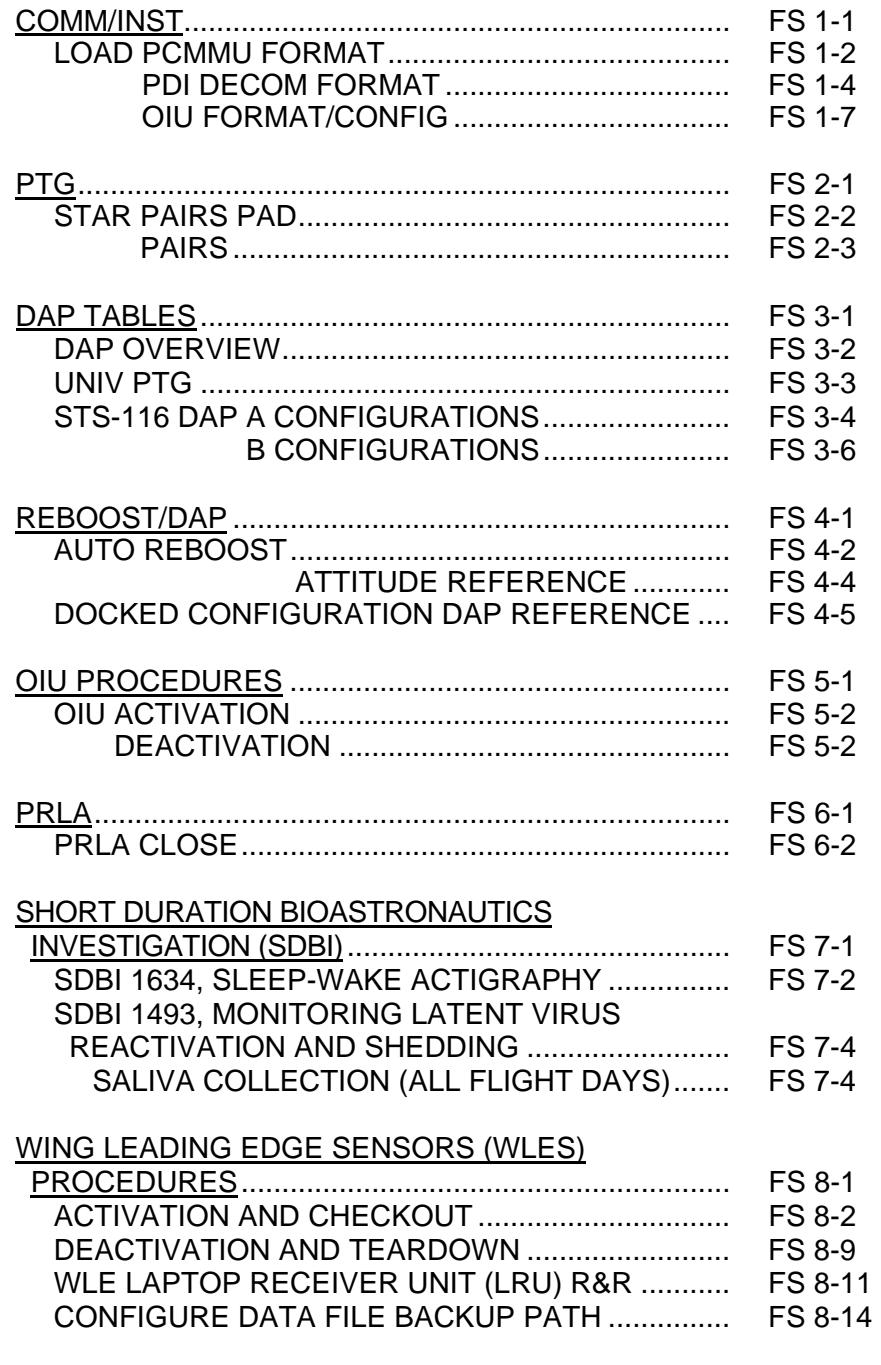

FS vii ORB OPS/116/FIN A

 $\Box$ 

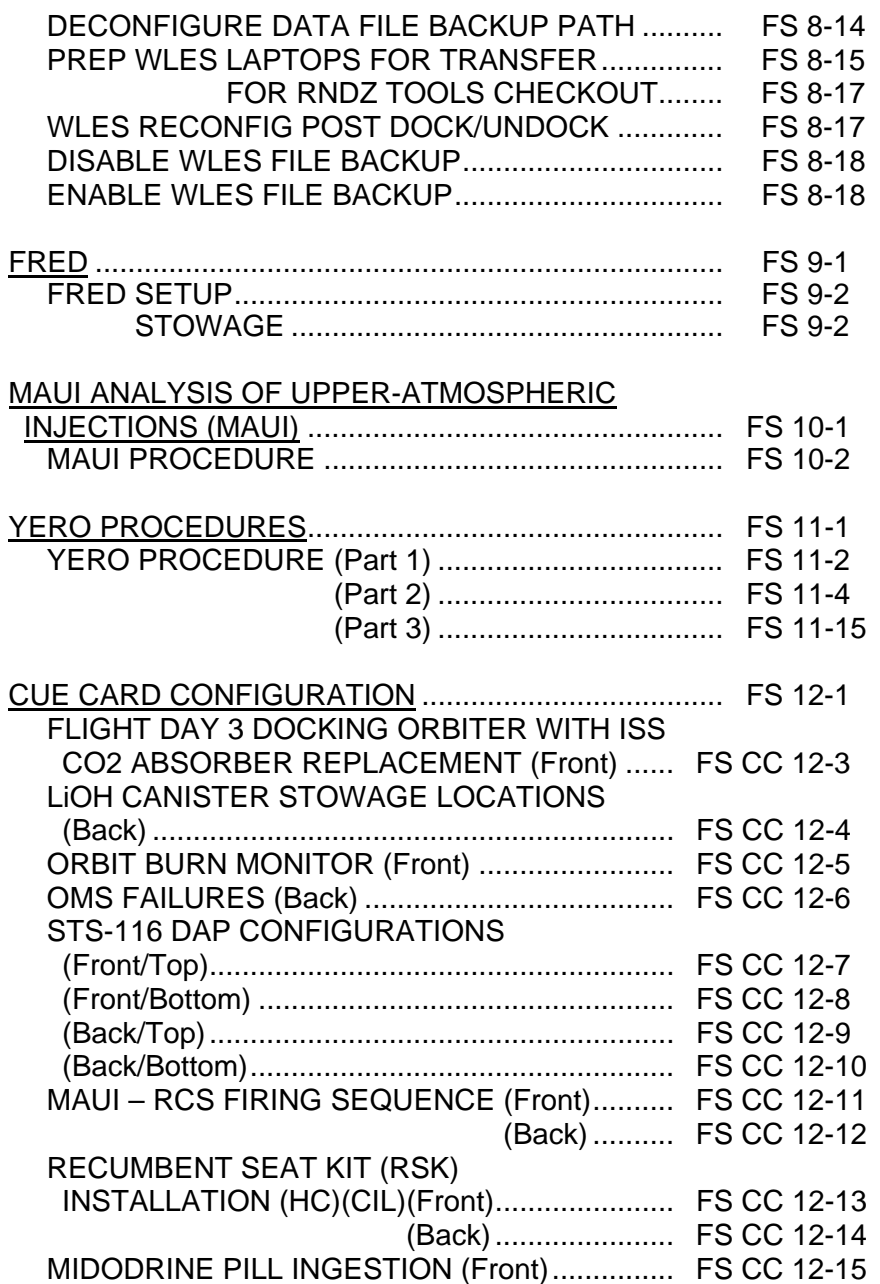

 $\begin{array}{c} \hline \end{array}$ 

 $\sim$  1

 $\begin{array}{c} \hline \end{array}$ 

FS viii ORB OPS/116/FIN A

 $\mathbf{L}$ 

 $\Box$ 

# COMM/INST

 $\Box$   $\Box$ 

 $\sim 1$ 

 $\Box$ 

**COMM/ INST** 

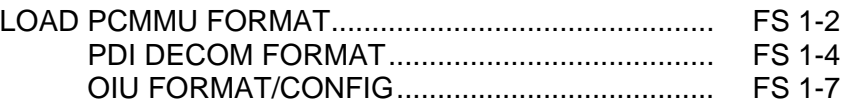

# FS 1-1 ORB OPS/116/FIN A

 $\overline{\mathbb{L}}$ 

 $\overline{\Gamma}$ 

## **LOAD PCMMU FORMAT**

**COMM/ INST** 

C3  $1. \sqrt{OI}$  PCMMU FORMAT – GPC SM 62 PCMMU/PL COMM

- 2. FORMAT: CRT SEL FXD – ITEM 1 EXEC (**\***) SEL ID – ITEM 3 + $\underline{X}$   $\underline{X}$   $\underline{X}$  EXEC
	- 3. √SM COMM BUF RDY LOAD – ITEM 4 EXEC  $\sqrt{\text{\sf LOAD}}$ , ITEM 4 – RUN, CPLT
		- If LOAD CPLT: Repeat steps 2 and 3 for second ID
- C3 **CRT \***  If LOAD – FAIL and ERR MSG – 'I/O **\* \* \* \* \***  If LOAD – FAIL and a first load attempt: **\* \* \***  If LOAD – FAIL and a subsequent load **\* \* \* \* \* \***  ERR MMU 1(2)': Go to 5**.**2a, 'I/O ERR MMU 1(2)' (MAL,  $DPS$  >> Repeat steps 1 and 2 for failed ID attempt: √MCC OI PCMMU PWR – 2(1) √ERR MSG – 'I/O ERR PCM' I/O RESET PCM – ITEM 5 EXEC (**\***) Repeat steps 2 and 3 **\* \* \* \* \* \* \* \* \* \* \* \* \* \* \*** 
	- 4. When final LOAD CPLT: SEL PGM – ITEM 2 EXEC (**\***)

FS 1-2 ORB OPS/116/FIN A

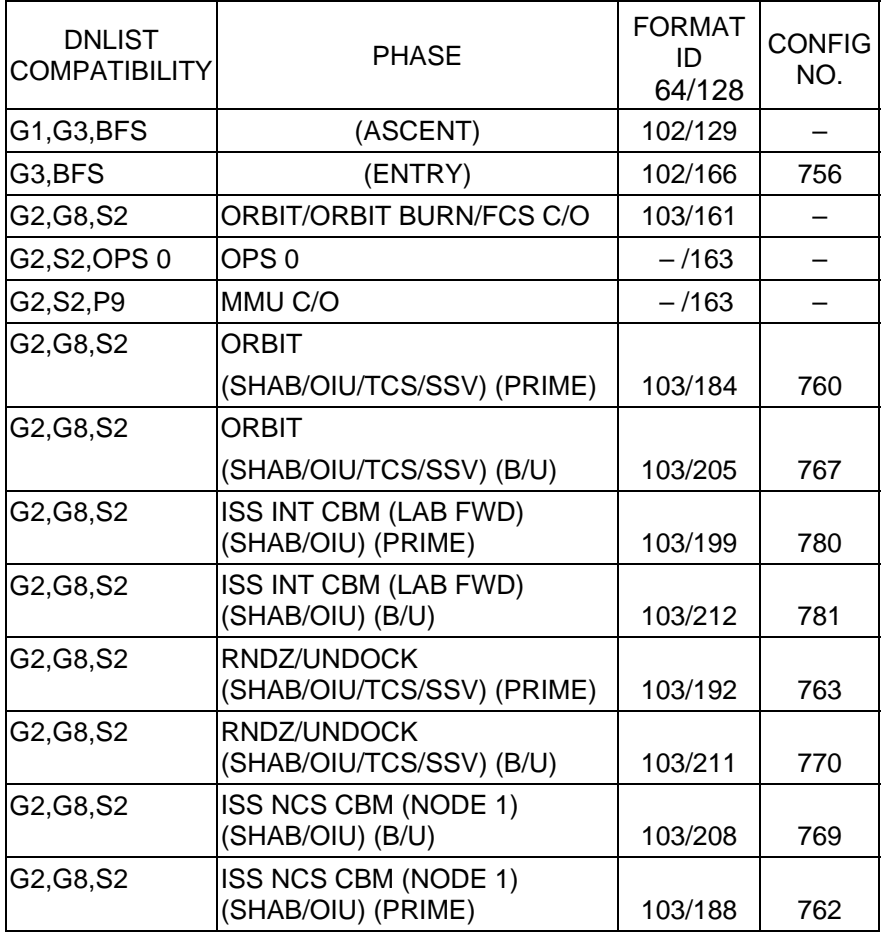

 $\begin{array}{c} \hline \end{array}$ 

 $\sim 10$ 

<u>NOTE</u>

LDR TFL may affect PCMMU BITE. If PCMMU or SM 2 GPC switched since last TFL, ID 64 and 128 will not reflect current state

FS 1-3 ORB OPS/116/FIN A

 $\mathbf{L}$ 

 $\mathcal{L}^{\mathcal{L}}$ 

# **LOAD PDI DECOM FORMAT**

 $\mathbb{R}^2$ 

 $\Box$ 

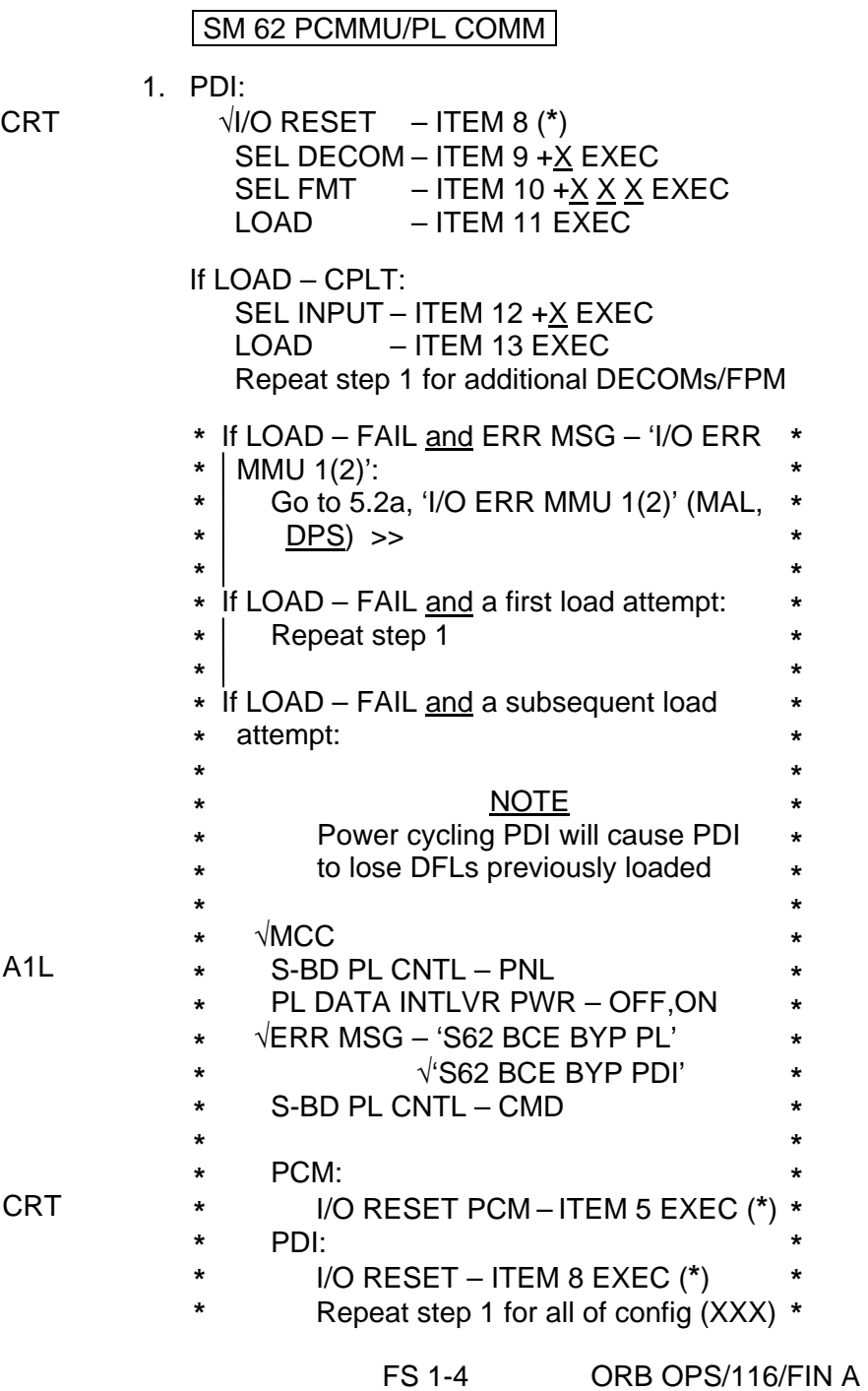

 $\begin{array}{c} \hline \end{array}$ 

 $\sqrt{ }$ 

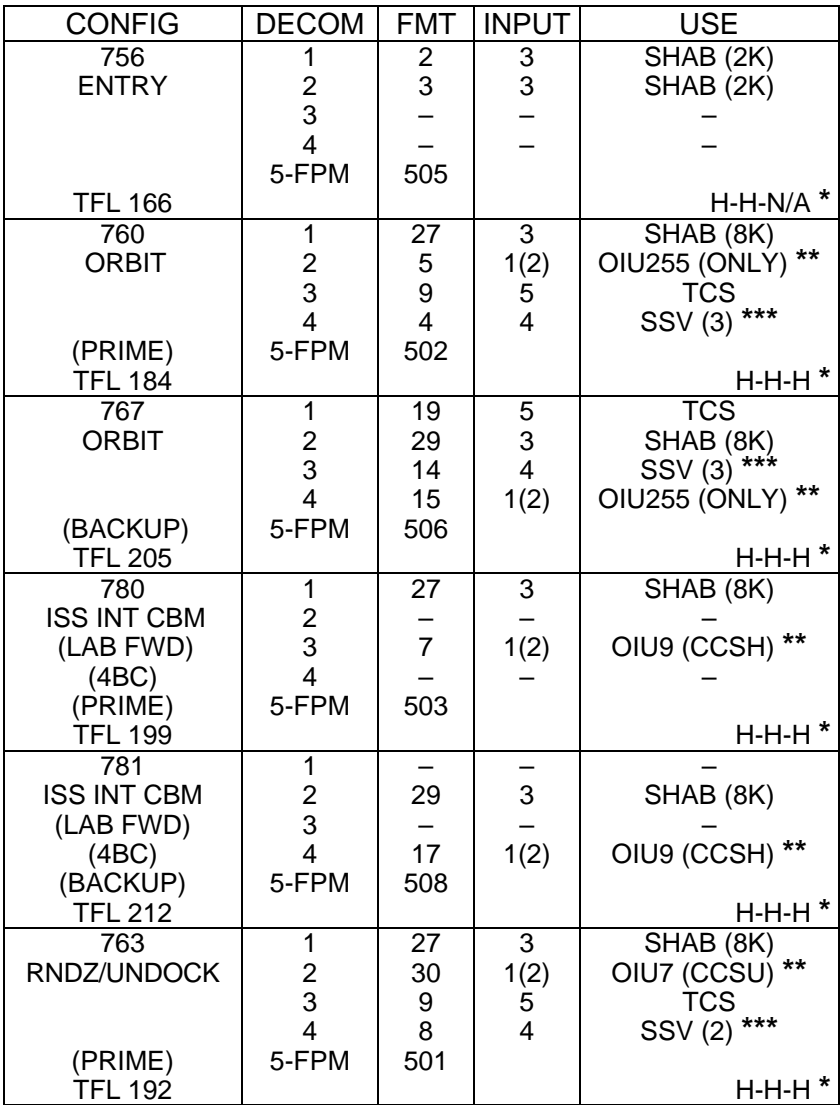

**\*** OI-GNC-SM, Orbiter Downlist Data Rates (High or Low)

**\*\*** # in OIU# represents the OIU format;

(XXX) represents data type

**\*\*\*** # in SSV (#) represents the SSV Out Rate sw selection

Cont next page

FS 1-5 ORB OPS/116/FIN A

 $\mathbf{I}$ 

 $\mathbf{L}$ 

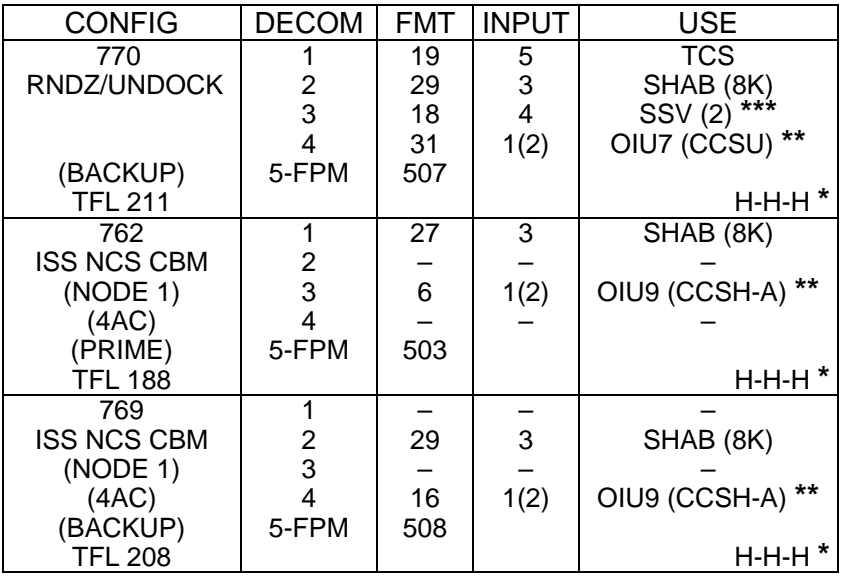

 $\begin{array}{c} \hline \end{array}$ 

**\*** OI-GNC-SM, Orbiter Downlist Data Rates (High or Low) **\*\*** # in OIU# represents the OIU format;

(XXX) represents data type

 $\sim$  1

**\*\*\*** # in SSV (#) represents the SSV Out Rate sw selection

FS 1-6 ORB OPS/116/FIN A

 $\overline{1}$ 

 $\mathbf{L}$ 

### **LOAD OIU FORMAT/CONFIG**

Determine which step is needed and complete all actions to obtain desired OIU configuration

NOTE

A corresponding TFL/DFL CONFIG is reqd for MCC to receive telemetry. Reference S62 PCMMU/PL COMM for the last loaded HDR TFL and perform LOAD PCMMU FORMAT/LOAD PDI DECOM FORMAT for the associated CONFIG

### S212 OIU

- 1. GNC-1 PRIMARY ON LB-ORB N2-1 (OIU BUS 3) LOAD FORMAT ITEM 1 +9 EXEC GNC TO GNC 1 ITEM 18  $+1$  4 EXEC GNC 1 TO BUS 3 ITEM 18 +1 6 EXEC BUS 4 BC ITEM 15 EXEC (**\***) BUS 3 RT ITEM 10 EXEC (**\***) LOAD FORMAT ITEM 1 + $9$  EXEC >>
- 2. GNC-1 PRIMARY ON LB-ORB N2-2 (OIU BUS 4) LOAD FORMAT ITEM 1 +<u>9</u> EXEC<br>GNC TO GNC 1 ITEM 18 +<u>1 4</u> EX ITEM 18  $+1$   $4$  EXEC GNC 1 TO BUS 4 ITEM 18 + 1 5 EXEC BUS 3 BC ITEM 11 EXEC (**\***) BUS 4 RT ITEM 14 EXEC (**\***) LOAD FORMAT ITEM 1  $+9$  EXEC >>
- 3. GNC-2 PRIMARY ON LB-ORB N2-1 (OIU BUS 3)<br>LOAD FORMAT ITEM 1 +9 EXEC ITEM 1 +9 EXEC GNC TO GNC 2 ITEM 18 + 1 3 EXEC<br>GNC 2 TO BUS 3 ITEM 18 + 1 8 EXEC ITEM 18 +1  $\overline{8}$  EXEC BUS 4 BC ITEM 15 EXEC (**\***) BUS 3 RT ITEM 10 EXEC (**\***) ITEM 1 + $9$  EXEC >>
- 4. GNC-2 PRIMARY ON LB-ORB N2-2 (OIU BUS 4)
	- LOAD FORMAT ITEM 1 +9 EXEC GNC TO GNC 2 ITEM 18  $+1$  3 EXEC GNC 2 TO BUS 4 ITEM 18 + 1 7 EXEC BUS 3 BC ITEM 11 EXEC (**\***) BUS 4 RT ITEM 14 EXEC (**\***) LOAD FORMAT ITEM  $1 + 9$  EXEC  $\gg$

Cont next page

FS 1-7 ORB OPS/116/FIN A

5. MPLM (if flown)

 $\sim 10$ 

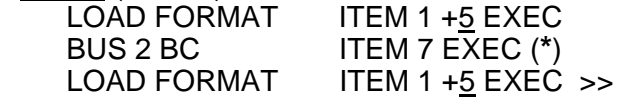

6. SSOR<br>LOAD FORMAT BUS 1 BC ITEM 3 EXEC (**\***) LOAD FORMAT ITEM 1 + 7 EXEC >>

ITEM 1  $+7$  EXEC

 $\mathbf{I}$ 

FS 1-8 ORB OPS/116/FIN A

 $\overline{\phantom{a}}$ 

 $\mathcal{L}_{\mathcal{A}}$ 

# $PTG$

 $\mathcal{L}^{\mathcal{L}}$  .

 $\overline{\phantom{0}}$ 

 $\overline{\phantom{0}}$ 

 $\sim$  1

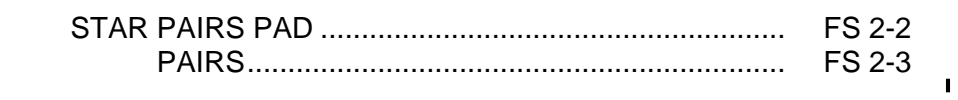

PTG

 $\overline{\mathbb{R}}$ 

 $\overline{\phantom{0}}$ 

 $\overline{\mathbb{L}}$ 

FS 2-1 ORB OPS/116/FIN A

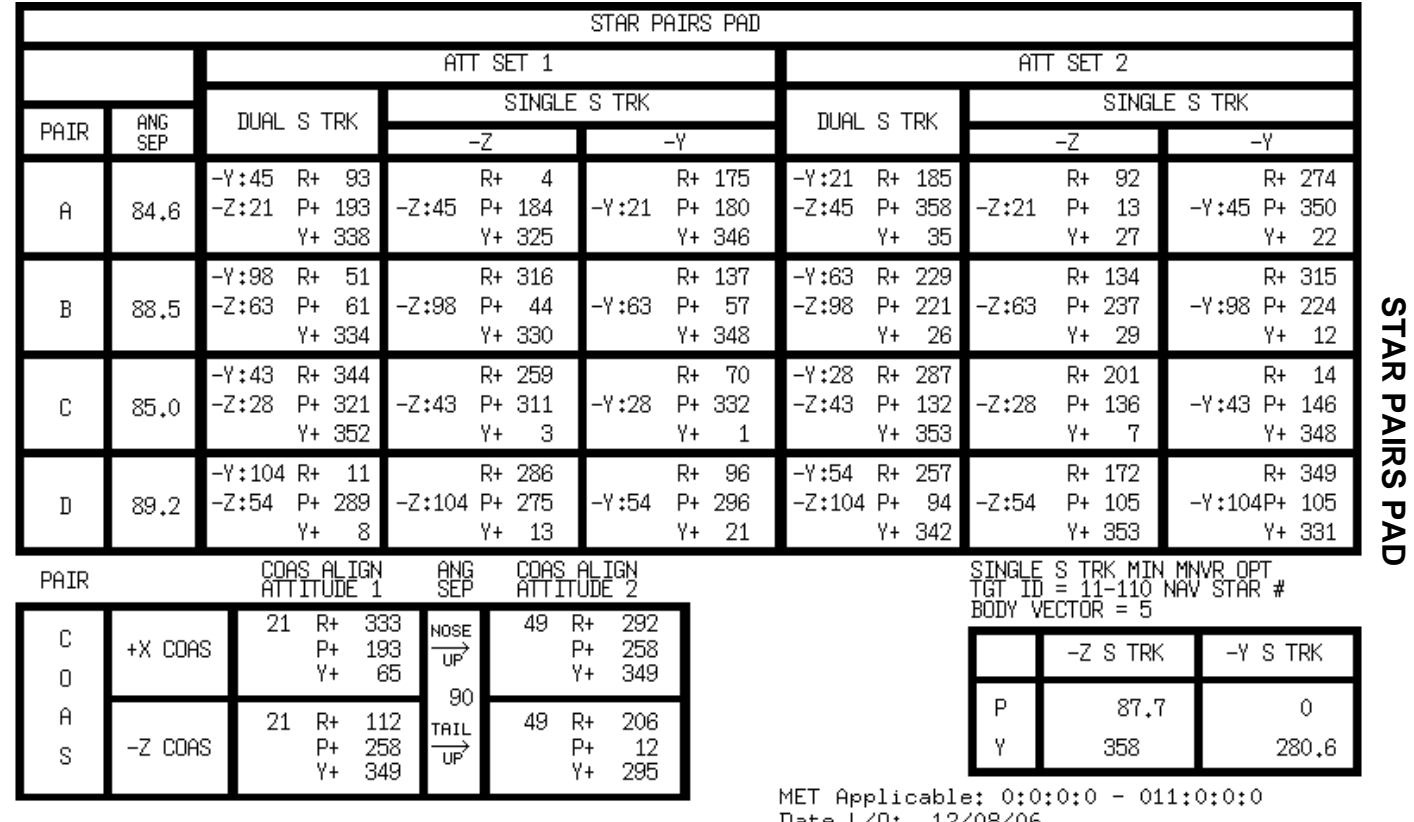

 $FS$  2-2

 FS 2-2 ORB OPS/116/FIN A ORB OPS/116/FINA **PTG** 

**STAR PAIRS PAD** 

 $\overline{\Box}$ 

Date L/O: 12/08/06<br>GMT L/O: 342/02:38:46

**STAR PAIRS** 

 $\overline{\phantom{a}}$ 

 $\mathcal{L} \subset \mathcal{L}$ 

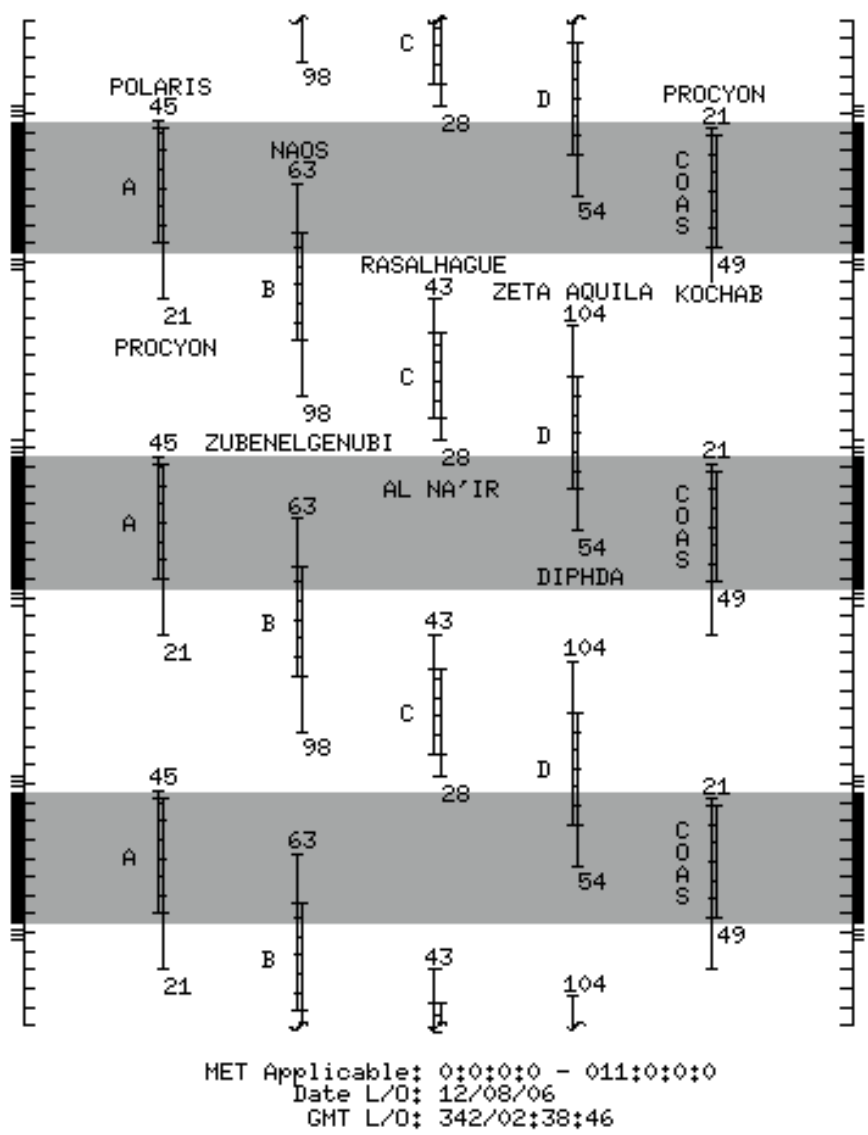

FS 2-3 ORB OPS/116/FIN A

This Page Intentionally Blank

 $\sim$   $\sim$ 

 $\overline{\phantom{a}}$ 

 $\Box$ 

FS 2-4 ORB OPS/116/FIN A

 $\overline{\mathbb{L}}$ 

 $\overline{\Gamma}$ 

 $\overline{\phantom{a}}$ 

# DAP TABLES

 $\Box$   $\Box$ 

 $\sim 1$ 

 $\overline{\phantom{0}}$ 

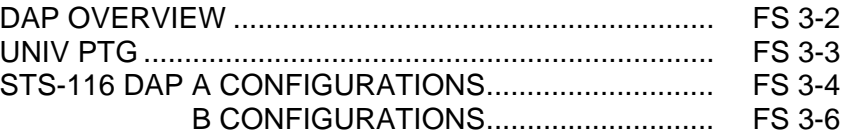

**DAP<br>TABLES TABLES** 

 $\mathbb{L}^{\mathbb{Z}}$  ,  $\overline{\mathbb{L}^{\mathbb{Z}}}$ 

 $\overline{\mathbf{L}}$ 

 $\Box$ 

FS 3-1 ORB OPS/116/FIN A

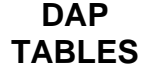

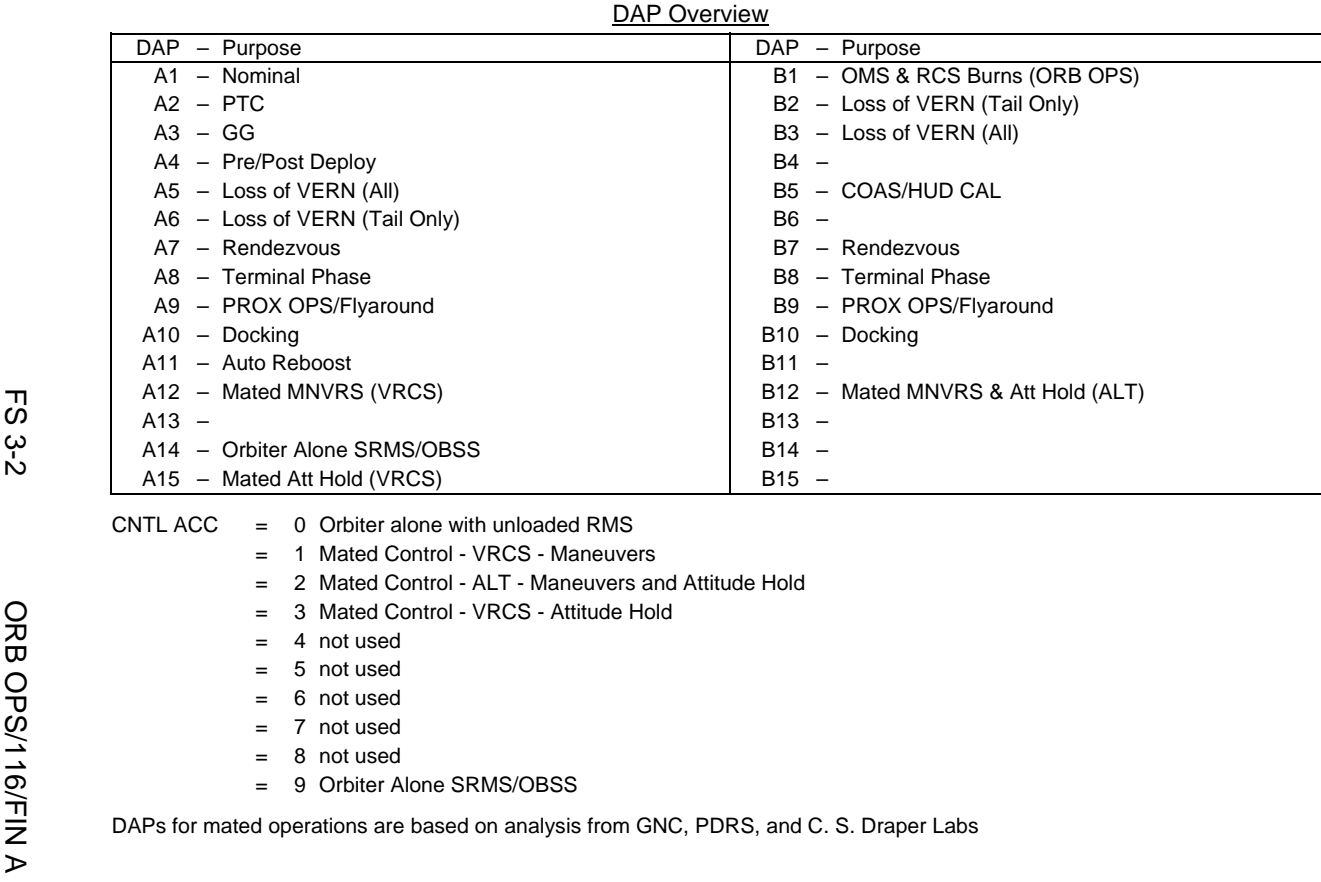

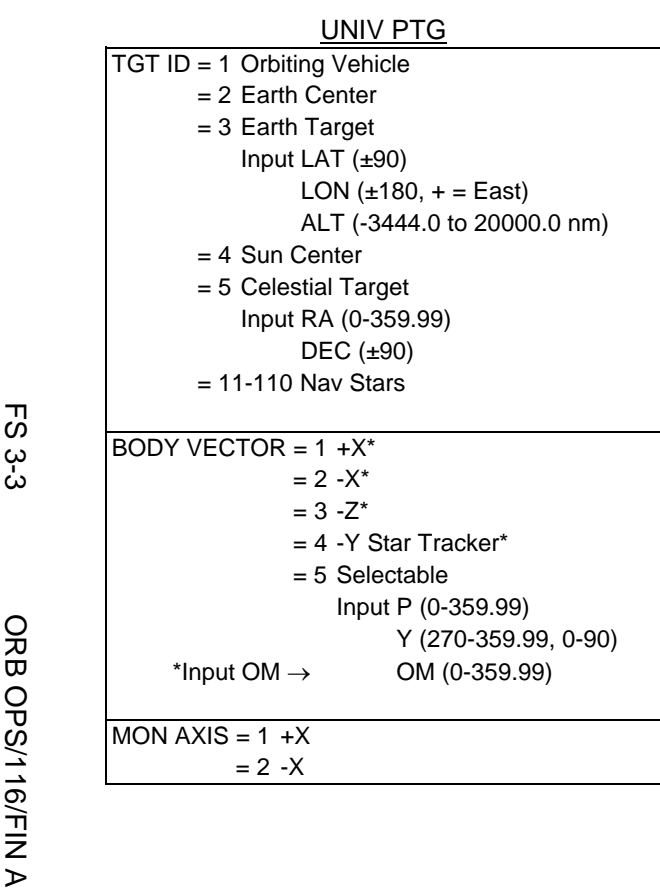

 $\Box$ 

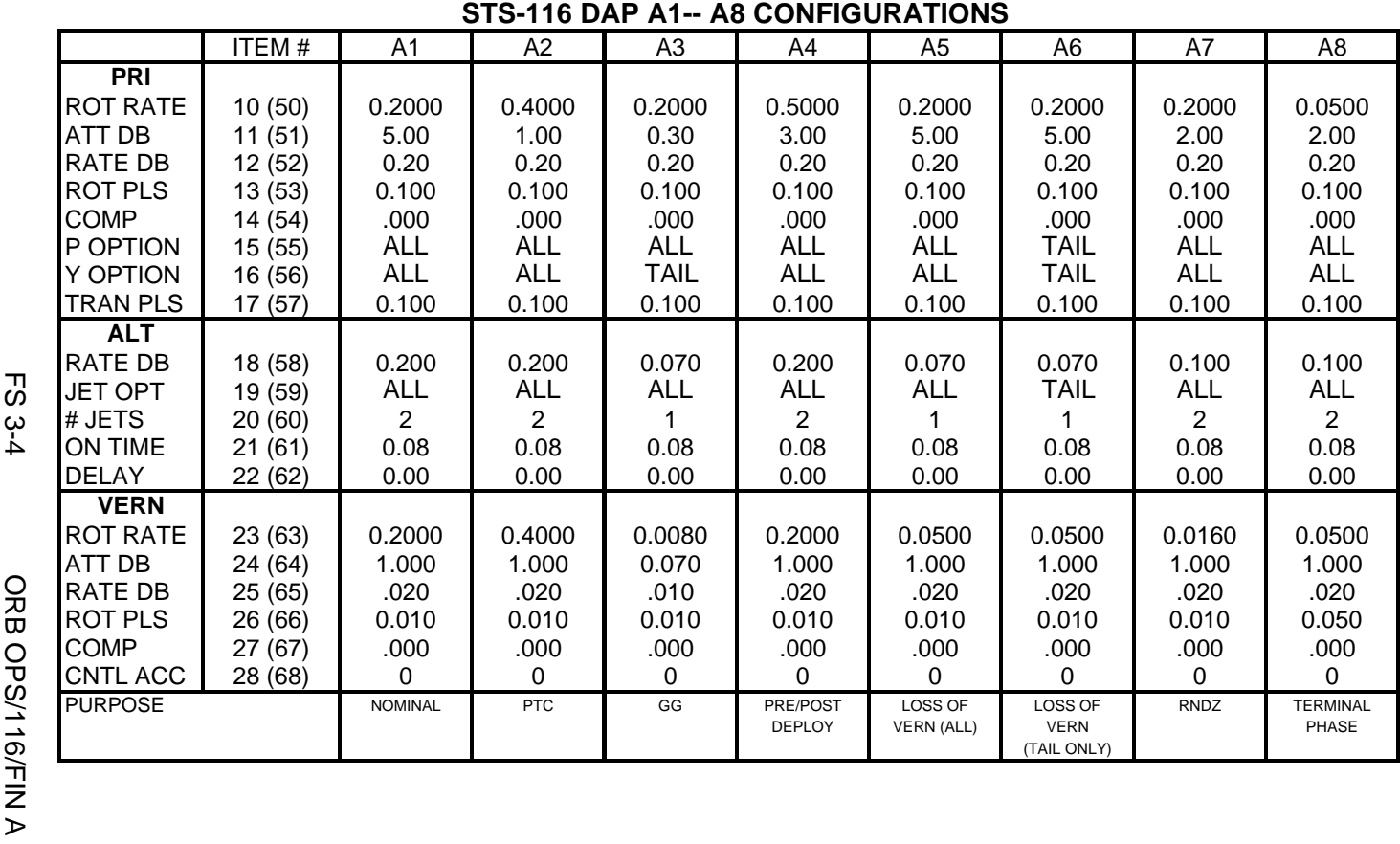

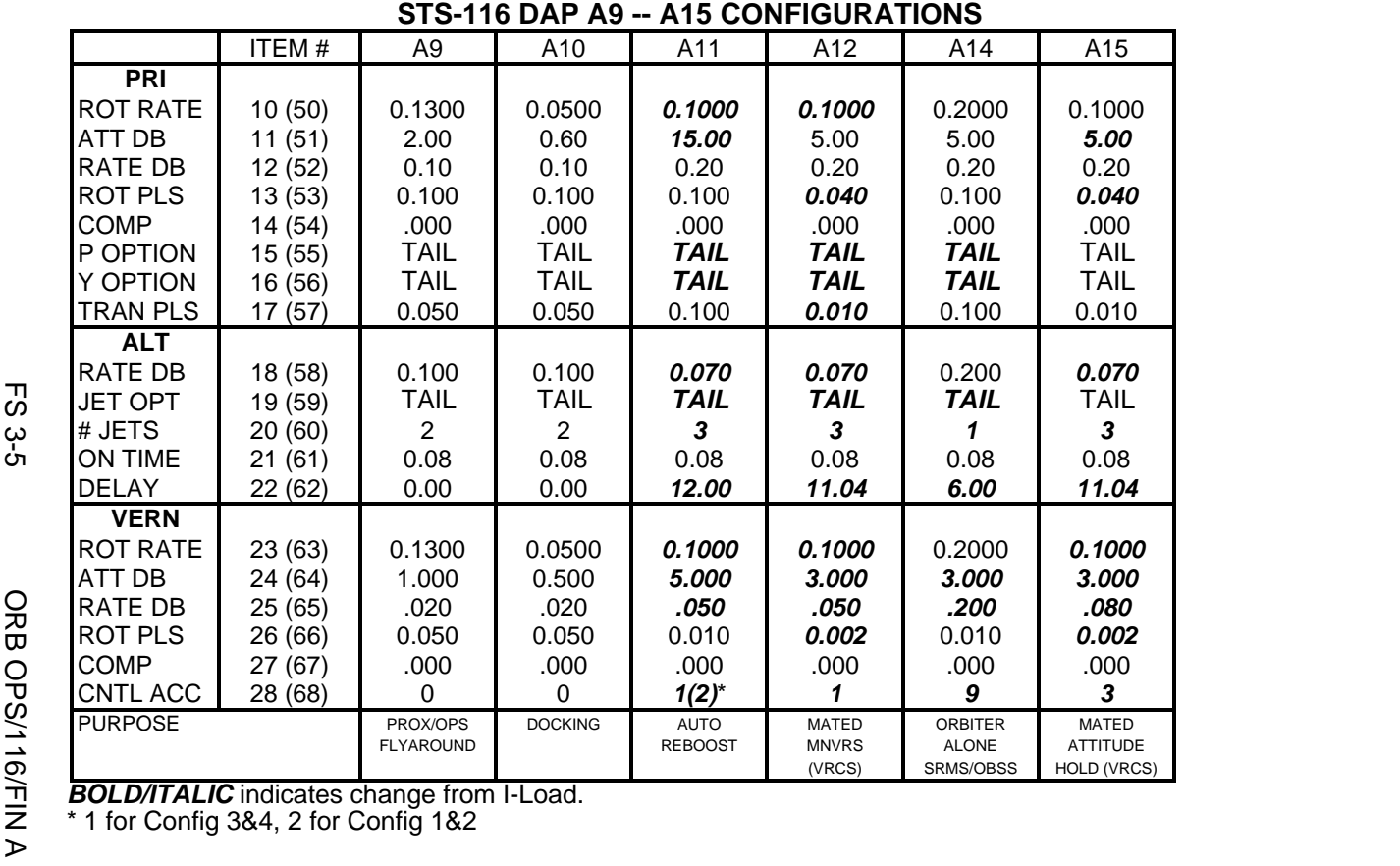

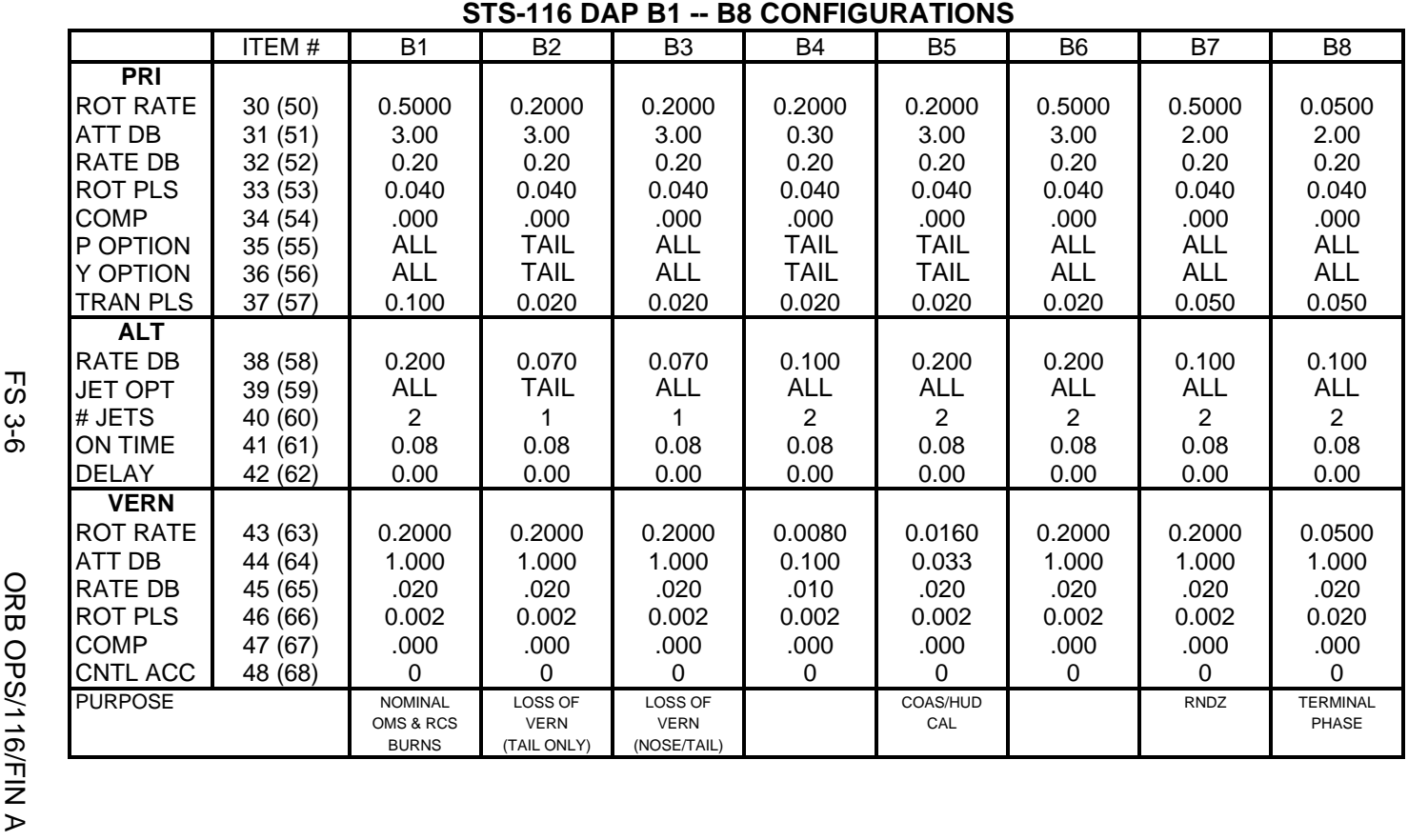

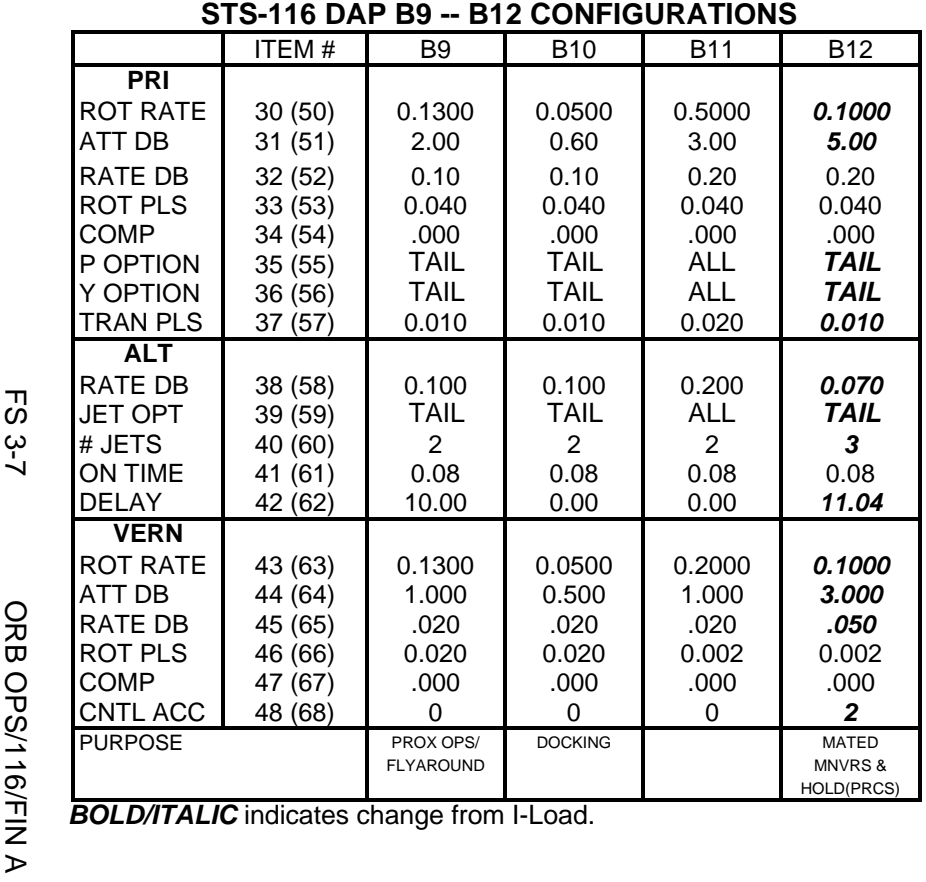

This Page Intentionally Blank

 $\sim$   $\sim$ 

 $\begin{array}{c} \hline \end{array}$ 

 $\Box$ 

FS 3-8 ORB OPS/116/FIN A

 $\overline{\mathbb{R}}$ 

 $\overline{\Gamma}$ 

 $\overline{\phantom{a}}$ 

# REBOOST/DAP

 $\mathcal{L}^{\mathcal{L}}$ 

 $\sim 1$ 

 $\Box$ 

 $\overline{\phantom{0}}$ 

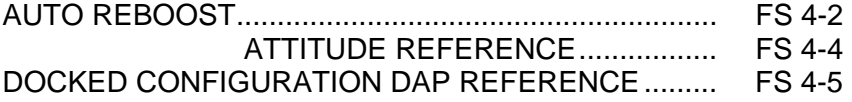

**REBOOST/ REBOOST/**<br>DAP

 $\mathcal{L}$ 

 $\overline{\Gamma}$ 

 $\mathbb{L}^{\mathbb{L}}$ 

FS 4-1 ORB OPS/116/FIN A

# **AUTO REBOOST**

### NOTE

Allow 5 min between establishing reboost attitude and reboost start time for DAP accelerations to converge

1. If PRCS required:

O14:F, RJDA 1A L2/R2 DRIVER – OFF O15:F, RJD MANF L5/F5/R5 DRIVER – OFF O16:F Pri RJD LOGIC (eight) – ON

> √MCC for GO to power up Pri Drivers RJD MANF L5/F5/R5 DRIVER – ON Pri RJD DRIVER (eight) – ON

2. Select Reboost Configuration

GNC 20 DAP CONFIG REBOOST CFG – ITEM 8 +\_ EXEC  $INTVL - ITEM 9 + _$   $_{---}$   $_{---}$   $EXEC$ 

3. Set up Future Reboost

GNC UNIV PTG DURATION – ITEM 27 +\_ \_+\_ \_+\_ \_.\_ \_ EXEC START TIME – ITEM 1 +\_ \_ \_+\_ \_+\_ \_+\_ EXEC RBST – ITEM 25 EXEC (FUT – **\***)

 4. Select appropriate Reboost Rotation DAP When in attitude and prior to START TIME, C3 DAP: A11/AUTO/VERN(ALT)

If using Config 1(2):

GNC 20 DAP CONFIG Disable X JETS ROT – ITEM 7 EXEC (no **\***)

Cont next page

FS 4-2 ORB OPS/116/FIN A

**REBOOST/**  REBOOST/<br>DAP

# **NOTE** Reboost can be aborted with an item 26 on UNIV PTG or by selecting FREE on the DAP

 $\begin{array}{c} \hline \end{array}$ 

5. Post Reboost Configuration

If using Config 1(2):

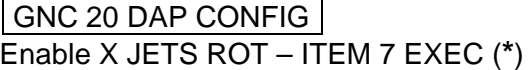

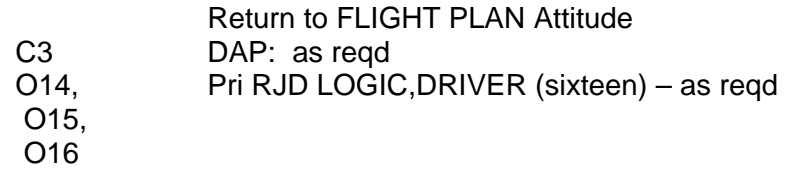

FS 4-3 ORB OPS/116/FIN A

 $\overline{1}$ 

# **AUTO REBOOST ATTITUDE REFERENCE**

# VRCS ATTITUDE HOLD CONFIGURATIONS:

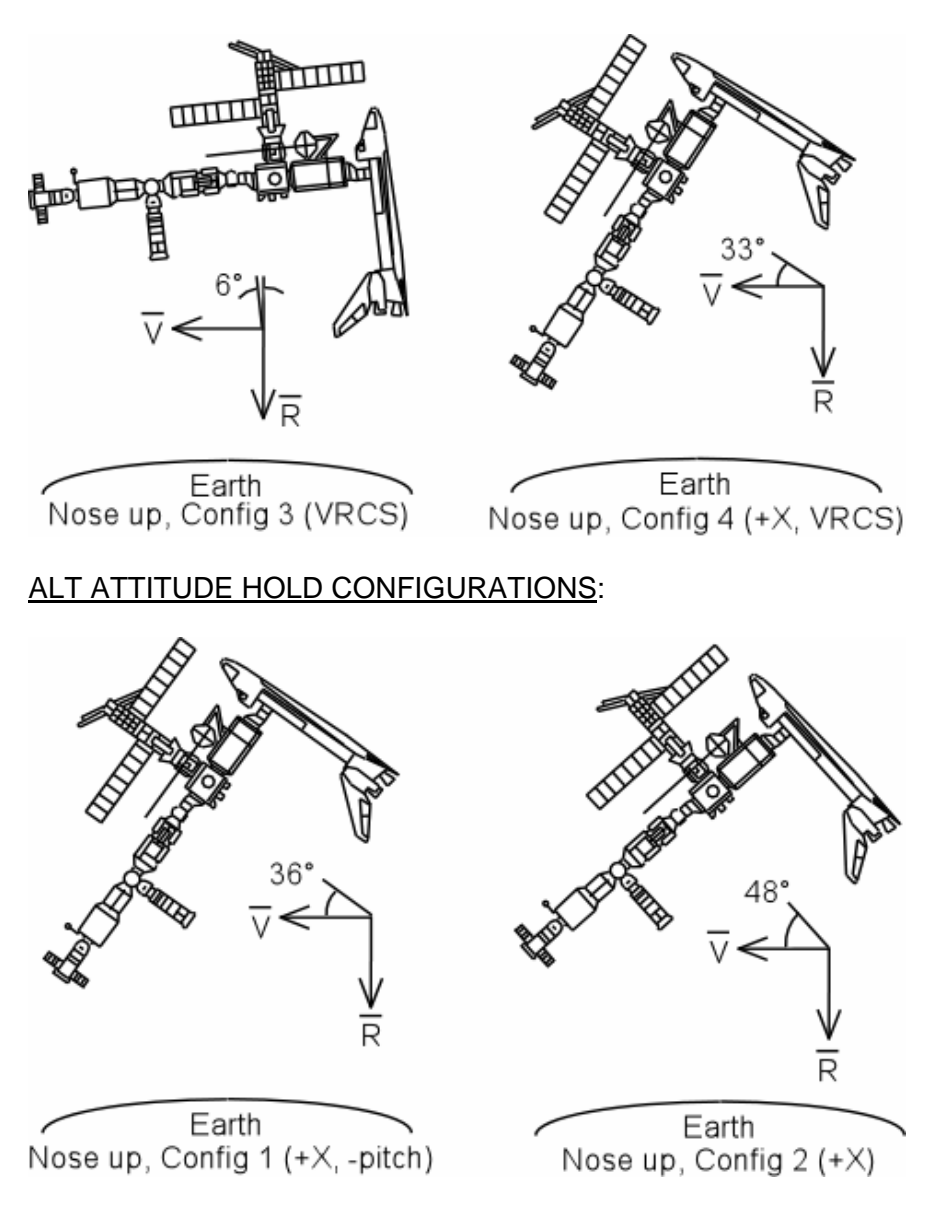

FS 4-4 ORB OPS/116/FIN A

# **DOCKED CONFIGURATION DAP REFERENCE**

# SHUTTLE AIRLOCK

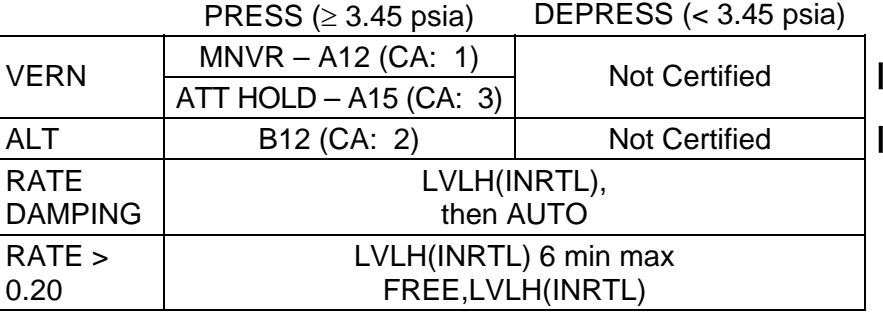

- 1. When shuttle airlock pressurized, select DAP: A12/VERN for attitude maneuvering A15/VERN for attitude maintenance (B12/ALT) attitude maintenance or maneuvering
	- 2. When rate damping, select DAP: AUTO when rates are below rate deadband and jet activity stopped

This Page Intentionally Blank

 $\begin{array}{c} \hline \end{array}$ 

 $\mathbb{R}$ 

 $\overline{\phantom{a}}$ 

FS 4-6 ORB OPS/116/FIN A

 $\overline{\overline{\phantom{a}}\phantom{a}}$
# OIU PROCEDURES

 $\sim 1$ 

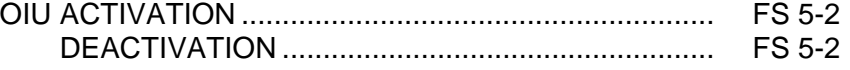

 $\begin{array}{c} \hline \end{array}$ 

 $\Box$ 

 $\overline{\mathbb{R}}$ 

 $\mathbf{L}$ 

FS 5-1 ORB OPS/116/FIN A

## **OIU ACTIVATION**

**NOTE** √MCC that steps 1 and 2 may not be reqd

- 1. Load PCMMU/PDI (config 760) for OIU
- 2. Power on PSP 1(2)

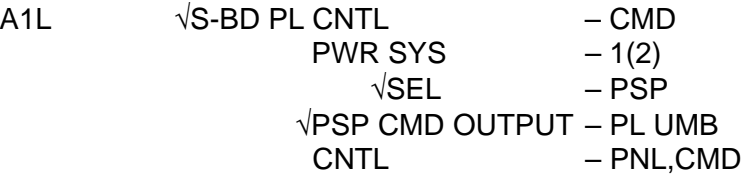

SM 62 PCMMU/PL COMM I/O RESET PSP 1(2) – ITEM 6(7) EXEC (**\***)

3. Power on OIU 1(2)

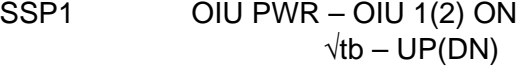

## **OIU DEACTIVATION**

**OIU** 

**NOTE** √MCC for OIU ops complete

- 1. Possible 'S62 PDI DECOM FAIL' msg
- SSP1 OIU PWR OFF  $\sqrt{tb} - bp$ 
	- 2. MCC will config PCMMU and PDI as reqd

FS 5-2 ORB OPS/116/FIN A

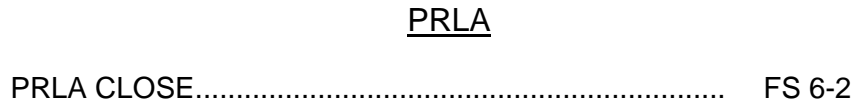

 $\overline{\phantom{0}}$ 

 $\sim 100$ 

 $\Box$ 

 $\overline{a}$ 

 $\begin{array}{c} \hline \end{array}$ 

## FS 6-1 ORB OPS/116/FIN A

## **PRLA CLOSE**

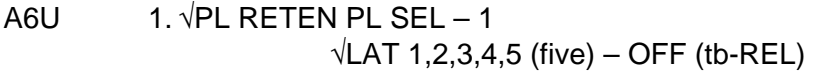

SM 97 PL RETENTION

- CRT  $\sqrt{PL}$  SEL 1 LAT 1,2,3,4 (eight) '0'
	- **\***  If any LAT msw shows '1', drive
	- \* If any LAT msw shows '1', drive \*<br>\* for single motor time (60 sec) <mark>\*</mark>
- R13L 2. PL BAY MECH PWR SYS 1,2 (two) ON A6U RETEN LOGIC PWR SYS 1,2 (two) – ON

**NOTE** Any single motor times (>30 sec)

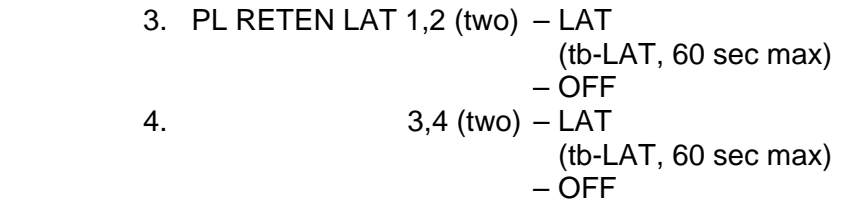

- 5. PL RETEN LOGIC PWR SYS 1,2 (two) OFF<br>BAY MECH PWR SYS 1.2 (two) OFF BAY MECH PWR SYS 1,2 (two) – OFF
- A6U 6. PL RETEN PL SEL MON
- **PRLA**

### SHORT DURATION BIOASTRONAUTICS INVESTIGATION (SDBI)

 $\overline{\phantom{0}}$ 

 $\mathbb{R}^n$ 

 $\sim 1$ 

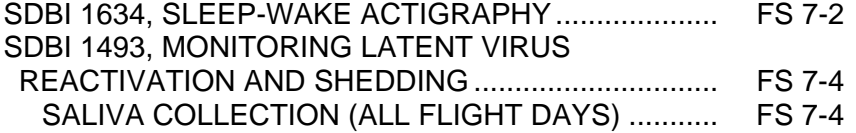

 $\Box$ 

 $\mathbf{L}$ 

FS 7-1 ORB OPS/116/FIN A

### **SDBI 1634, SLEEP-WAKE ACTIGRAPHY**

**ASAP** after entry into orbit: A. DON ACTIWATCH

MF71M 1. Unstow: Actiwatch **FLIGHT SLEEP LOG** 

NOTE

If necessary to remove Actiwatch, record doff/don time on FLIGHT SLEEP LOG

- 2. Don Actiwatch on non-dominant arm and wear continuously throughout mission
- 3. Deploy FLIGHT SLEEP LOG and record required information daily (within 15 min after waking)

### B. DOFFING ACTIWATCH

On final day of orbit:

MF71M 1. Remove Actiwatch, stow

**NOTE** 

If mission length extended, continue to wear Actiwatch and complete FLIGHT SLEEP LOG as timeline permits

**SDBI** 

Cont next page

FS 7-2 ORB OPS/116/FIN A

# FLIGHT SLEEP LOG (example below) is used with SDBI 1634:

### **FLIGHT SLEEP LOG**

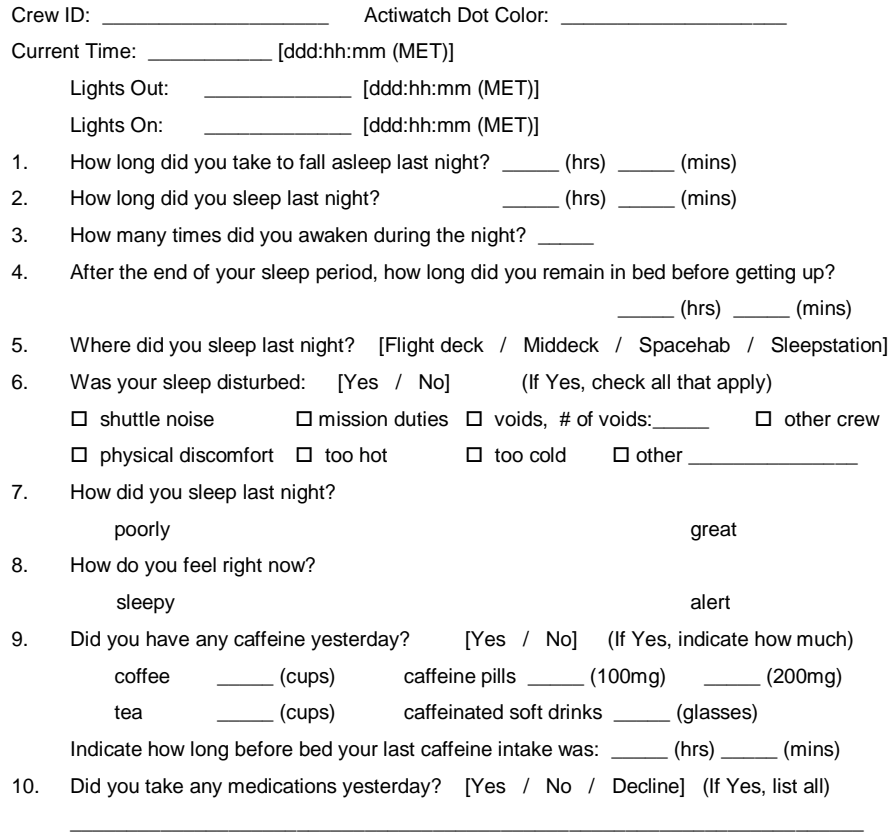

Comments:

 $\mathbb{R}^2$ 

FS 7-3 ORB OPS/116/FIN A

 $\begin{array}{c} \hline \end{array}$ 

 $\mathbb{R}^n$ 

 $\begin{array}{c} \hline \end{array}$ 

## **SDBI 1493, MONITORING LATENT VIRUS REACTIVATION AND SHEDDING**

### **SALIVA COLLECTION (ALL FLIGHT DAYS)**

Immediately post-sleep (before brushing teeth): MF71M 1. Unstow: Saliva Kit Assy

NOTE

DO NOT touch cotton w/fingers. DO NOT bite down or chew cotton

- 2. Remove Salivette Bag Assy w/cotton rolls from 'UNUSED' pocket
- 3. Open Salivette Bag Assy w/cotton rolls and remove a cotton roll using fingers on the outside of the bag
- 4. Lightly roll cotton in mouth w/tongue until saturated (2 min max)
- 5. Replace Salivette Bag Assy w/cotton rolls in 'UNUSED' pocket
- 6. Place cotton roll in Collection Bag Assy by guiding w/tongue
- 7. Close seal on Collection Bag Assy, remove clamp, mix preservative w/cotton roll
- 8. Reclamp across top of Collection Bag Assy
- 9. Write the FD or MET on Collection Bag Assy using a Sharpie
- 10. Stow Collection Bag Assy in 'USED' pocket
- 11. Temp stow Saliva Kit
- MF71M 12. If last FD, stow Saliva Kit

### **NOTE**

If mission length extended, as timeline permits, continue collecting saliva samples to end of mission or until sample Collection Bags are depleted

FS 7-4 ORB OPS/116/FIN A

# WING LEADING EDGE SENSORS (WLES) PROCEDURES

 $\mathbb{R}$ 

WLE<br>SENSORS **SENSORS** 

 $\overline{\phantom{a}}$ 

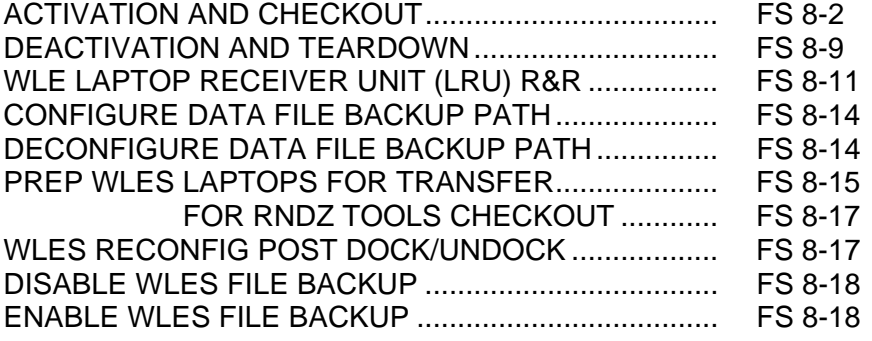

FS 8-1 ORB OPS/116/FIN A

 $\overline{a}$ 

 $\Box$ 

## **ACTIVATION AND CHECKOUT**

**WLE SENSORS** 

**SENSORS** 

### 1. UNSTOW EQUIPMENT

NOTE

A31p laptops may already be unstowed as part of orbiter laptop network setup

- MA16G Unstow: Laptop Receiver Units (2) Cabin Relay Units (2) (S/N 1664, 1728) A31p laptops (2) 2. **SETUP WLE RELAY UNITS** A13 Retrieve WLE SYSTEM CABLE coiled on panel A6 Connect to MICRO WIS SYSTEM A – J7 (see fig 8-1) W7 Connect to J1 on Cabin Relay Unit S/N 1664 and secure to STBD side of aft cabin with Velcro (see fig 8-2) Verify terminator connected to J2
- A13 Retrieve WLE SYSTEM CABLE coiled on panel A9 Connect to MICRO WIS SYSTEM B – J8 (see fig 8-1) A4 Connect to J1 on Cabin Relay Unit S/N 1728 and
	- secure to PORT side of aft cabin with Velcro (see fig 8-3)

Verify terminator connected to J2

### NOTE

Green patch on Cabin Relay Unit is antenna and must face into cabin. Software is configured to communicate with specific Relay Units on specific buses

Cont next page

FS 8-2 ORB OPS/116/FIN A

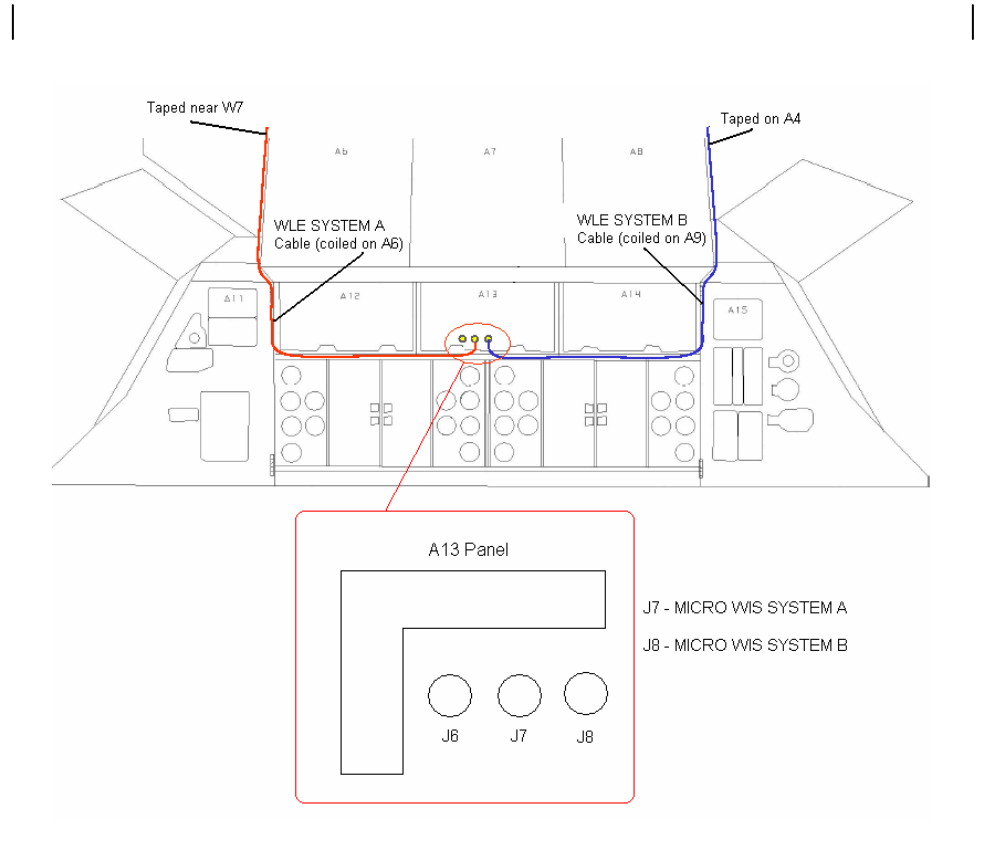

Figure 8-1.- A13 panel.

Cont next page

FS 8-3 ORB OPS/116/FIN A

 $\overline{\phantom{a}}$ 

 $\mathbb{R}^n$ 

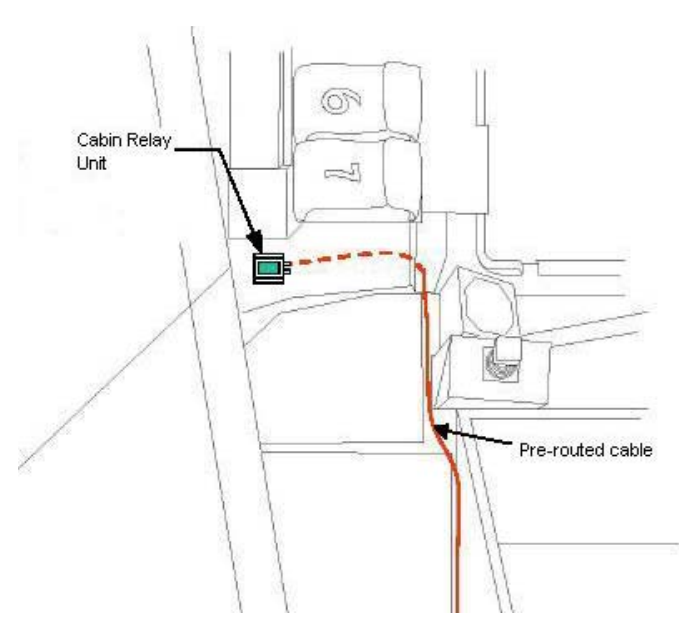

 $\sim$  1

 $\overline{\phantom{a}}$ 

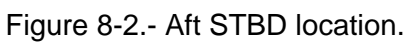

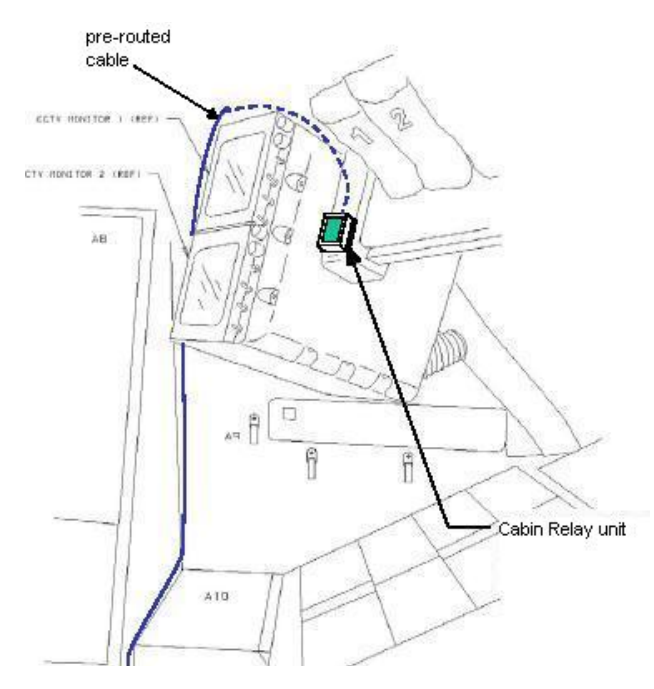

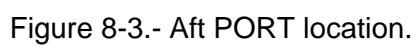

Cont next page

FS 8-4 ORB OPS/116/FIN A

 $\mathbf{L}$ 

 $\Box$ 

 $\overline{a}$ 

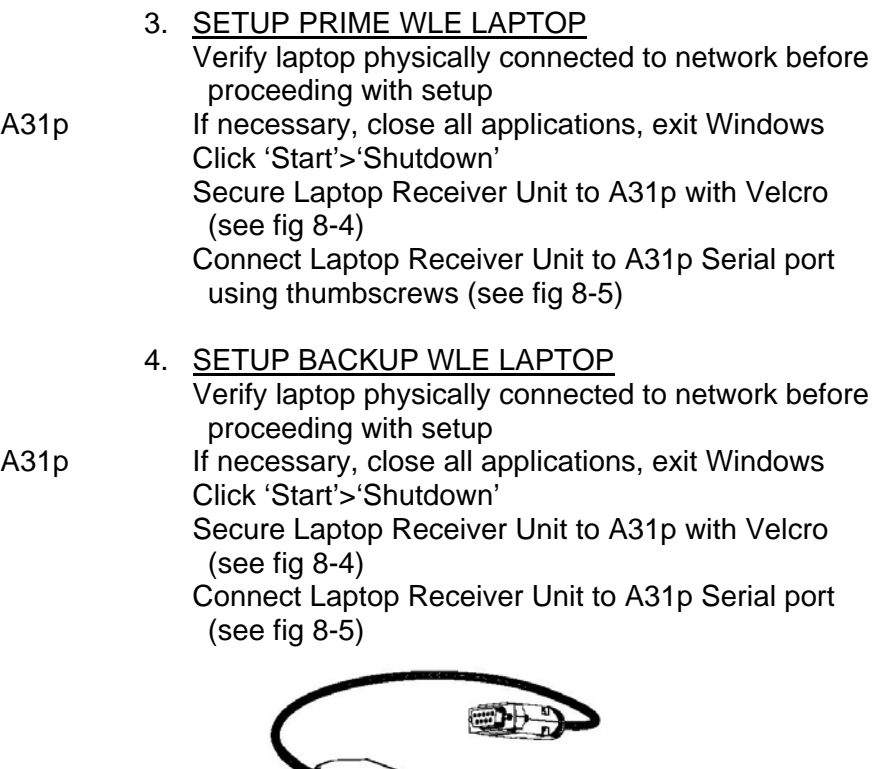

Figure 8-4.- Laptop Receiver Unit.

The contract of

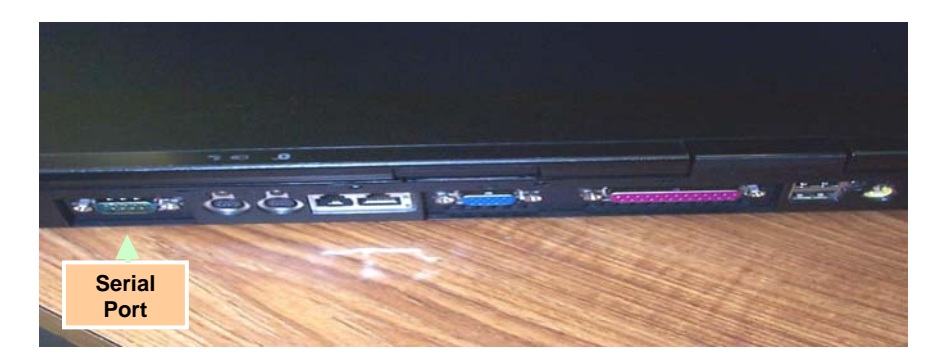

 FS 8-5 ORB OPS/116/FIN A Figure 8-5.- A31p ports. Cont next page

 $\overline{\mathbb{R}}$ 

 $\Box$ 

 $\begin{array}{c} \hline \end{array}$ 

### 5. LAUNCH WLE SOFTWARE

Perform for both laptops: A31p pwr – On Select clock from system tray Verify time is set to GMT (Casablanca, Monrovia), adjust if necessary Click 'OK' Double click 'Shuttle Apps'>'EWBMTAU-WLEFlight'

'Backup Mode Selection' If setting up one A31p, select 'Standard'

If setting up two A31p laptops: For prime laptop, select 'Primary' For backup laptop, select 'Secondary'

### **NOTE**

The secondary laptop lid may be closed at this time, if no longer needed for other applications. The laptops are configured so that they do not enter 'standby' or 'hibernate' mode when the lids are closed. However, due to cooling concerns, fully closing the lid is not recommended

Cont next page

FS 8-6 ORB OPS/116/FIN A

 6. VERIFY COMM WITH RELAY UNITS Use prime WLES laptop

'Main' Click 'Unit List' (left side of display)

### NOTE

Each Cabin Relay Unit is identified with a unique serial number; this number appears as 'Unit ID' in the software

√Cabin Relay Units Unit ID 1664 and 1728 (2) present on display in first column; scroll down as necessary For each Cabin Relay Unit: √Unit ID present

√Type: 'Relay-GL' √Last Update: time is updating √Via: 'RF' √Mode: 'Idle'

**NOTE** 'Last Update' times nominally update every 5 to 15 sec

If no time updates after 2 min, contact MCC-H

### 7. ENABLE DATA FILE BACKUP Use prime WLES laptop

'Main' Click 'System Settings' (left side of display)

'Directories' At the line 'Backup Directory' click 'Browse…' Navigate to the mapped drive for the backup WLES laptop (expected to be the "U" drive) Navigate to 'Program Files'>'Invocon'>'EWBMTAU-WLEFlight' Click 'OK'

Cont next page

FS 8-7 ORB OPS/116/FIN A

'Backup Interval' Using drop-down list, select 30 minutes Click 'Status' (left side of display)

### 8. INITIATE COMMANDING

### NOTE

The first time a user navigates to 'Program Files' folder, display may show information saying the program files are hidden. To view the contents of the folder, select 'display files' in the left-hand portion of the Windows Explorer window

Using Windows Explorer, navigate to 'My Computer'>'C:'>'Program Files'> 'Invocon'>'EWBMTAU-WLEFlight'>'Command'

### **NOTE**

Deleting 'BLOCK.xml' file initiates command execution. Command files disappear from this folder as they are executed

Delete file labeled 'BLOCK.xml'

### NOTE

Files appearing in the 'Data' folder verifies two-way communication with the Sensor Units in the orbiter wing. You may view this by using Windows Explorer to navigate to: 'My Computer'>'C:'>'Program Files'>'Invocon'>'EWBMTAU-WLEFlight'>'Data'

Notify MCC-H: "WLES setup complete"

### NOTE

The laptop lid may be closed at this time, if no longer needed for other applications. The laptops are configured so that they do not enter 'standby' or 'hibernate' mode when the lids are closed. However, due to cooling concerns, fully closing the lid is not recommended

FS 8-8 ORB OPS/116/FIN A

## **DEACTIVATION AND TEARDOWN**

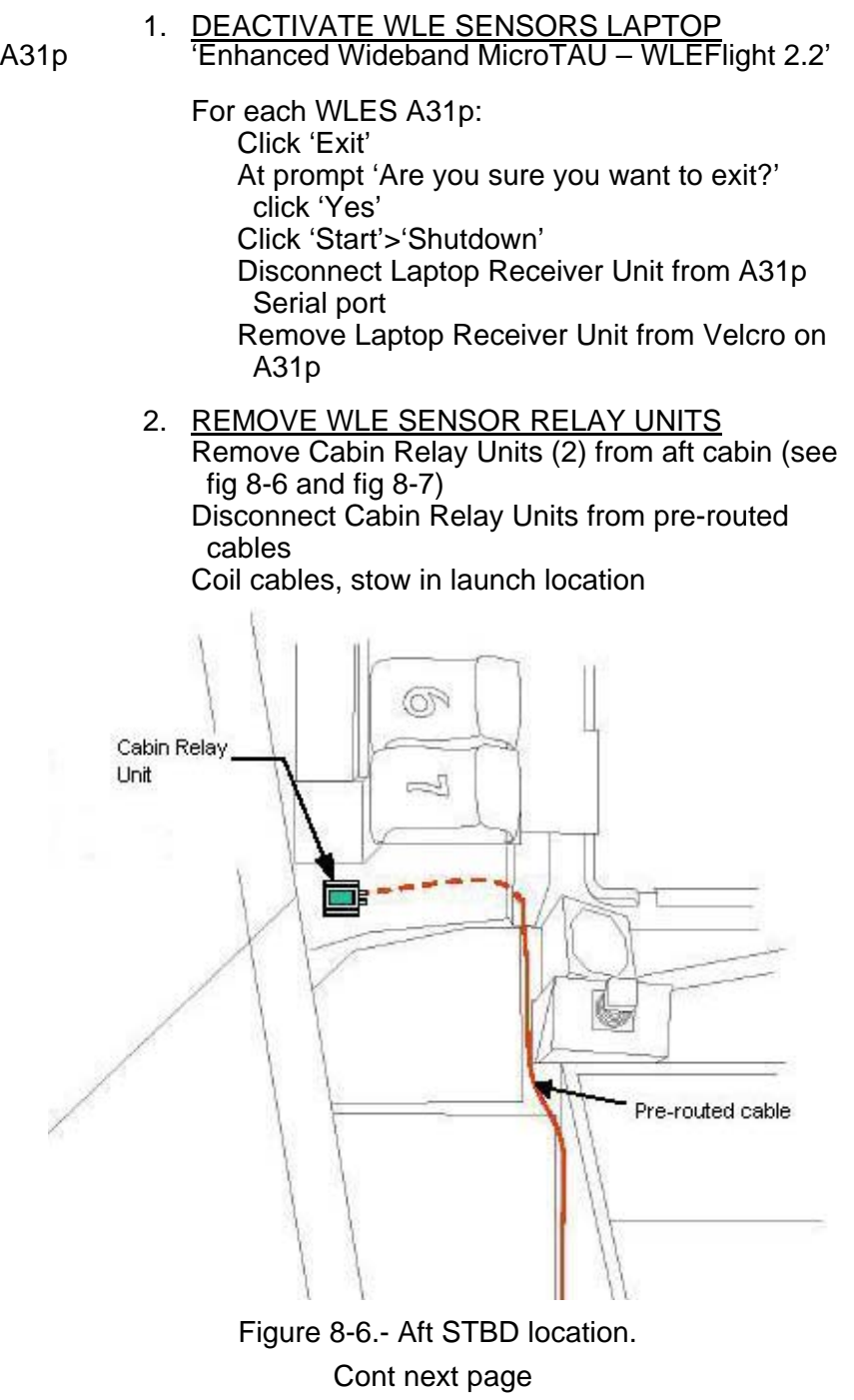

FS 8-9 ORB OPS/116/FIN A

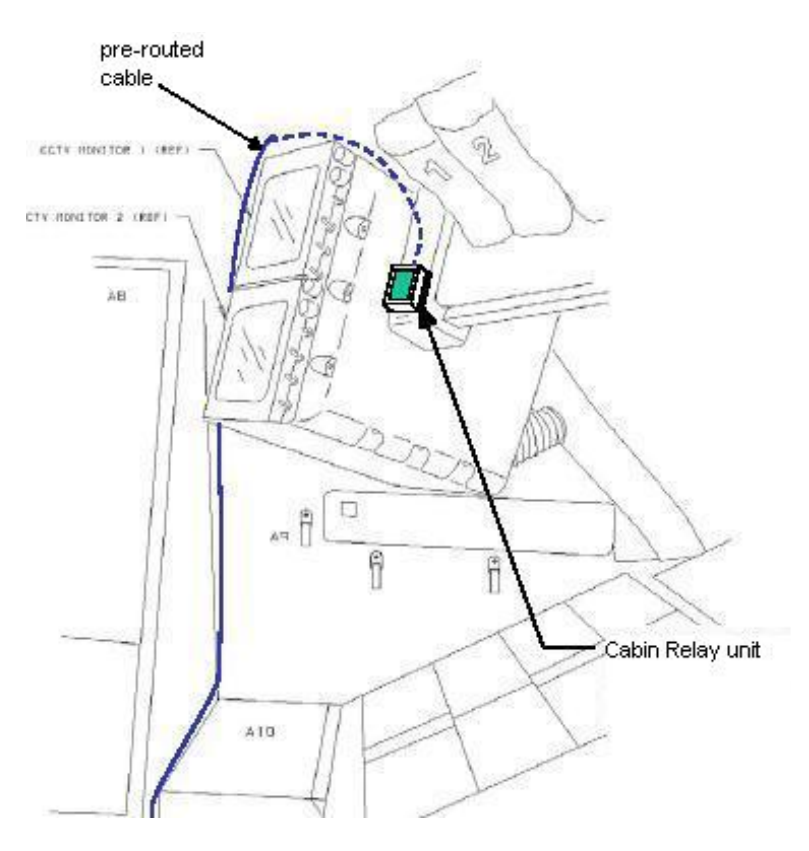

 $\overline{a}$ 

Figure 8-7.- Aft PORT location.

3. <u>STOW EQUIPMENT</u> MA16G Stow:

Laptop Receiver Units (2) Cabin Relay Units (2) Notify MCC-H: "WLES Teardown Complete"

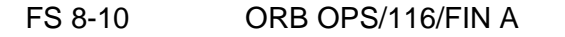

 $\mathbb{R}$ 

 $\mathbb{R}^n$ 

## **WLE LAPTOP RECEIVER UNIT (LRU) R&R**

1. DISCONNECT BACKUP LRU FROM LAPTOP

A31p 'Enhanced Wideband MicroTAU – WLEFlight 2.2'

Click 'Exit' At prompt 'Are you sure you want to exit?' click 'Yes' Close other software applications

Click 'Start'>'Shutdown'

Disconnect Backup LRU from Backup A31p Serial port (see fig 8-8) Remove Backup LRU from Velcro on Backup A31p (see fig 8-9)

NOTE Laptop can now be restarted for use

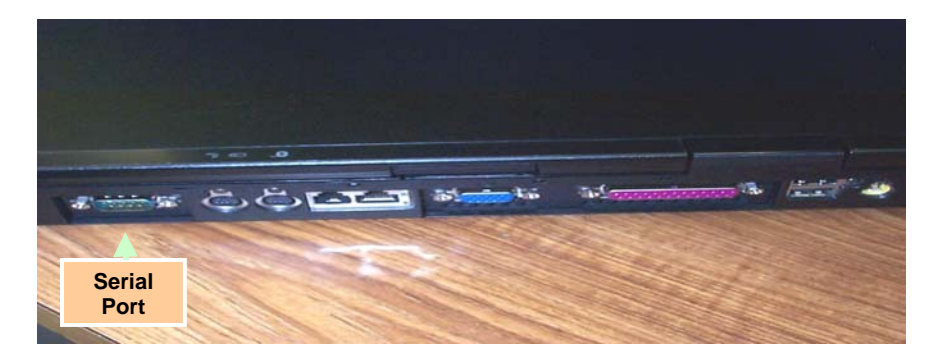

Figure 8-8.- A31p ports.

## 2. DISCONNECT PRIME LRU FROM LAPTOP

- 
- A31p 'Enhanced Wideband MicroTAU WLEFlight 2.2'

Click 'Exit' At prompt 'Are you sure you want to exit?', click 'Yes' Close other software applications Click 'Start'>'Shutdown'

Cont next page

FS 8-11 ORB OPS/116/FIN A

Disconnect Prime LRU from Prime A31p Serial port (see fig 8-8) Remove LRU from Velcro on A31p

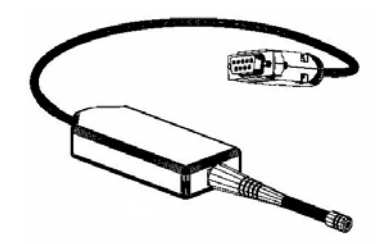

Figure 8-9.- Laptop Receiver Unit.

- 3. CONNECT BACKUP LRU Connect Backup LRU to Prime WLES A31p Serial port Secure LRU to A31p with Velcro
- 4. LAUNCH WLE SOFTWARE A31p Pwr – On Double click 'Shuttle Apps'>'EWBMTAU-WLEFlight'

'Backup Mode Selection' Select 'Standard'

 5. VERIFY COMM WITH RELAY UNITS 'Main'

Click 'Unit List' (left side of display) √Cabin Relay Units Unit ID 1664 and 1728 (2) present on display in first column; scroll down as necessary For each Cabin Relay Unit: √Unit ID present √Type: 'Relay-GL' √Last Update: time is updating √Via: 'RF' √Mode: 'Idle'

Cont next page

FS 8-12 ORB OPS/116/FIN A

### NOTE

## 'Last Update' times nominally update every 5 to 15 sec

If no time updates after 2 min, contact MCC-H

 $\mathbf{I}$ 

Click 'Status' (left side of display)

Notify MCC-H: "WLES LRU R&R complete", mark failed LRU as 'failed'

# 6. STOW EQUIPMENT<br>Stow:

 $MA16G$ 

Prime (failed) LRU

FS 8-13 ORB OPS/116/FIN A

 $\mathsf{I}$ 

## **CONFIGURE DATA FILE BACKUP PATH**

A31p Use prime WLES laptop

'Main' Click 'System Settings' (left side of display)

'Directories' At the line 'Backup Directory' click 'Browse…'

Navigate to the mapped drive for the backup WLES laptop (expected to be the "U" drive)

Navigate to 'Program Files'>'Invocon'>'EWBMTAU-WLEFlight'

Click 'OK'

'Backup Interval' Verify interval is set for 30 minutes

Click 'Status' (left side of display)

## **DECONFIGURE DATA FILE BACKUP PATH**

A31p Use prime WLES laptop

'Main' Click 'System Settings' (left side of display)

'Directories' At the line 'Backup Directory' click 'Browse…'

Navigate to the 'C' drive of the Prime WLES laptop

Navigate to 'Program Files'>'Invocon'

Click 'OK'

'Backup Interval' Verify interval is set for 30 minutes

Click 'Status' (left side of display)

FS 8-14 ORB OPS/116/FIN A

### **PREP WLES LAPTOPS FOR TRANSFER**

 1. DEACTIVATE WLE SENSORS LAPTOP(S) A31p 'Enhanced Wideband MicroTAU – WLEFlight 2.2'

- For each WLES A31p in use: Click 'Exit' At prompt 'Are you sure you want to exit?' click 'Yes' Click 'Start'>'Shutdown' Disconnect Laptop Receiver Unit from A31p Serial port Remove Laptop Receiver Unit from Velcro on A31p
- 2. CONNECT LRU TO 'NEW' PRIME WLES LAPTOP  $\sqrt{MCC-H}$  for which laptop to use

Click 'Start'>'Shutdown' Connect LRU to A31p Serial port Secure LRU to A31p with Velcro

 3. CONNECT LRU TO 'NEW' BACKUP WLES LAPTOP  $\sqrt{MCC-H}$  for which laptop to use

Click 'Start'>'Shutdown' Connect LRU to A31p Serial port Secure LRU to A31p with Velcro

 4. LAUNCH WLE SOFTWARE Perform for both laptops: A31p pwr – On Select clock from system tray Verify time is set to GMT (Casablanca, Monrovia), adjust if necessary Click 'OK' Double click 'Shuttle Apps'>'EWBMTAU-WLEFlight'

> 'Backup Mode Selection' For prime laptop, select 'Primary' For backup laptop, select 'Secondary'

> > Cont next page

FS 8-15 ORB OPS/116/FIN A

### 5. VERIFY COMM WITH RELAY UNITS 'Main'

Click 'Unit List' (left side of display) √Cabin Relay Units Unit ID 1664 and 1728 (2) present on display in first column; scroll down as necessary For each Cabin Relay Unit:

√Unit ID present √Type: 'Relay-GL' √Last Update: time is updating √Via: 'RF' √Mode: 'Idle'

NOTE 'Last Update' times nominally update every 5 to 15 sec

If no time updates after 2 min, contact MCC-H

Click 'Status' (left side of display)

 6. ENABLE DATA FILE BACKUP Use prime WLES laptop

> 'Main' Click 'System Settings' (left side of display)

'Directories' At the line 'Backup Directory' click 'Browse…'

Navigate to the mapped drive for the backup WLES laptop (recorded in step 3 above)

Navigate to 'Program Files'>'Invocon'>'EWBMTAU

Click 'OK'

Notify MCC-H: "WLES laptop prep for transfer complete"

FS 8-16 ORB OPS/116/FIN A

## **PREP WLES FOR RNDZ TOOLS CHECKOUT**

1. DEACTIVATE BACKUP WLES LAPTOP

A31p On backup WLES laptop:

'Enhanced Wideband MicroTAU – WLEFlight 2.2' Click 'Exit' At prompt 'Are you sure you want to exit?' click 'Yes' Disconnect Laptop Receiver Unit from A31p Serial port Leave attached to laptop with Velcro on A31p

# 2. DEACTIVATE WLES FILE BACKUP

On prime WLES laptop:

'Main' Click 'System Settings' (left side of display) 'Backup Mode'

Click 'Standard' Click 'Status' (left side of display)

## **WLES RECONFIG POST DOCK/UNDOCK**

1. RECOVER BACKUP WLES LAPTOP<br>A31p On backup WLES laptop:

On backup WLES laptop:

If necessary, close all applications, exit Windows Click 'Start'>'Shutdown' Connect Laptop Receiver Unit to A31p Serial port

A31p pwr – On Double click 'Shuttle Apps'>'EWBMTAU-WLEFlight'

'Backup Mode Selection' Click 'Secondary'

### 2. REACTIVATE WLES FILE BACKUP On prime WLES laptop:

'Main' Click 'System Settings' (left side of display)

'Backup Mode' Click 'Primary' Click 'Status' (left side of display)

FS 8-17 ORB OPS/116/FIN A

## **DISABLE WLES FILE BACKUP**

### 1. DISABLE WLES FILE BACKUP

A31p On prime WLES laptop:

'Main' Click 'System Settings' (left side of display)

'Backup Mode' Click 'Standard' Click 'Status' (left side of display)

## **ENABLE WLES FILE BACKUP**

1. ENABLE WLES FILE BACKUP

A31p On prime WLES laptop:

'Main' Click 'System Settings' (left side of display)

'Backup Mode' Click 'Primary' Click 'Status' (left side of display)

FS 8-18 ORB OPS/116/FIN A

# **FRED**

 $\Box$ 

 $\sim 1$ 

 $\sim 1$ 

 $\overline{a}$ 

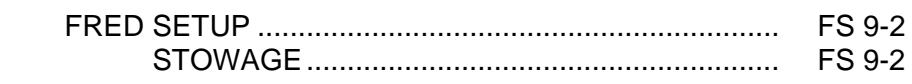

FRED

 $\mathbb{R}^n$ 

 $\mathbf{I}$ 

 $\overline{\phantom{a}}$ 

FS 9-1 ORB OPS/116/FIN A

 $\begin{array}{c} \hline \end{array}$ 

 $\Box$ 

## **FRED SETUP**

**FRED** 

- 1. Unstow FRED tray and FRED leg brace
- A8L 2. Attach clutch bracket mount assy below aft panel A8 with captive fasteners (four)
	- 3. Assemble FRED as shown and adjust to desired position. Note positions

 $\mathbf{I}$ 

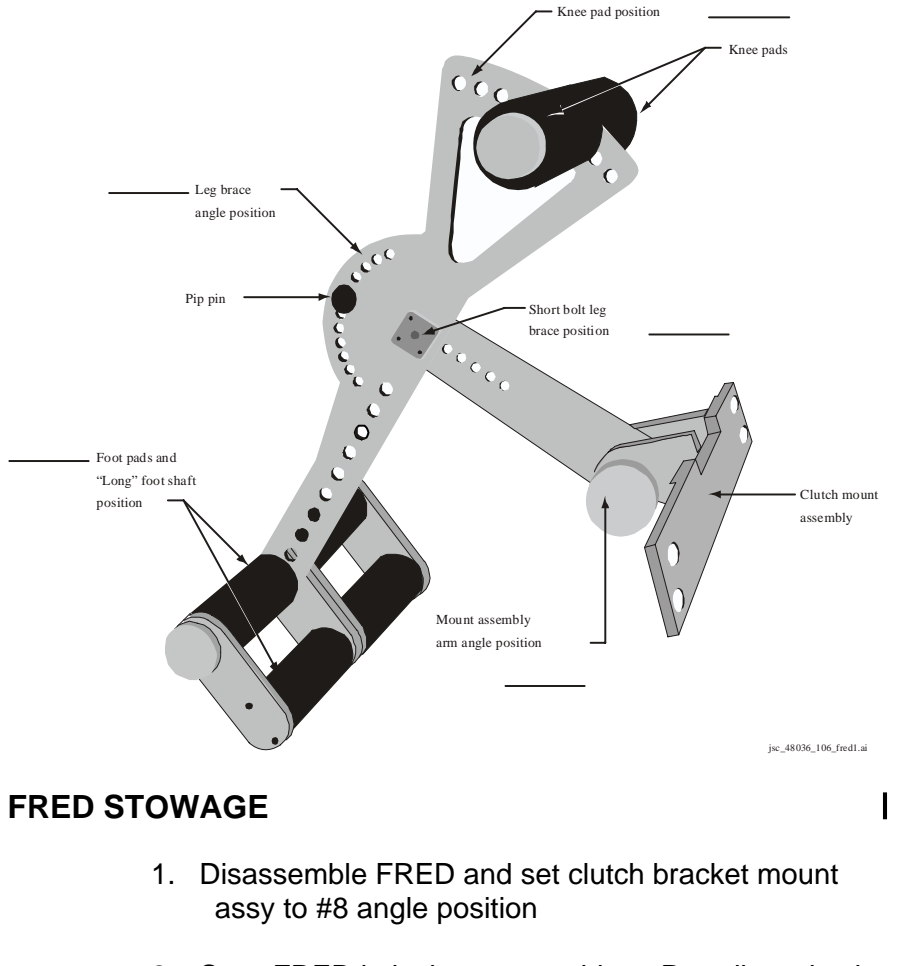

- 2. Stow FRED in locker tray cushion. Re-adjust clutch bracket mount assy as required
- 3. Stow leg brace

FS 9-2 ORB OPS/116/FIN A

## MAUI ANALYSIS OF UPPER-ATMOSPHERIC INJECTIONS (MAUI)

 $\sim 10^{11}$ 

MAUI PROCEDURE ...................................................... FS 10-2

 $\begin{array}{c} \hline \end{array}$ 

 $\overline{a}$ 

 $\overline{a}$ 

FS 10-1 ORB OPS/116/FIN A

## **MAUI PROCEDURE**

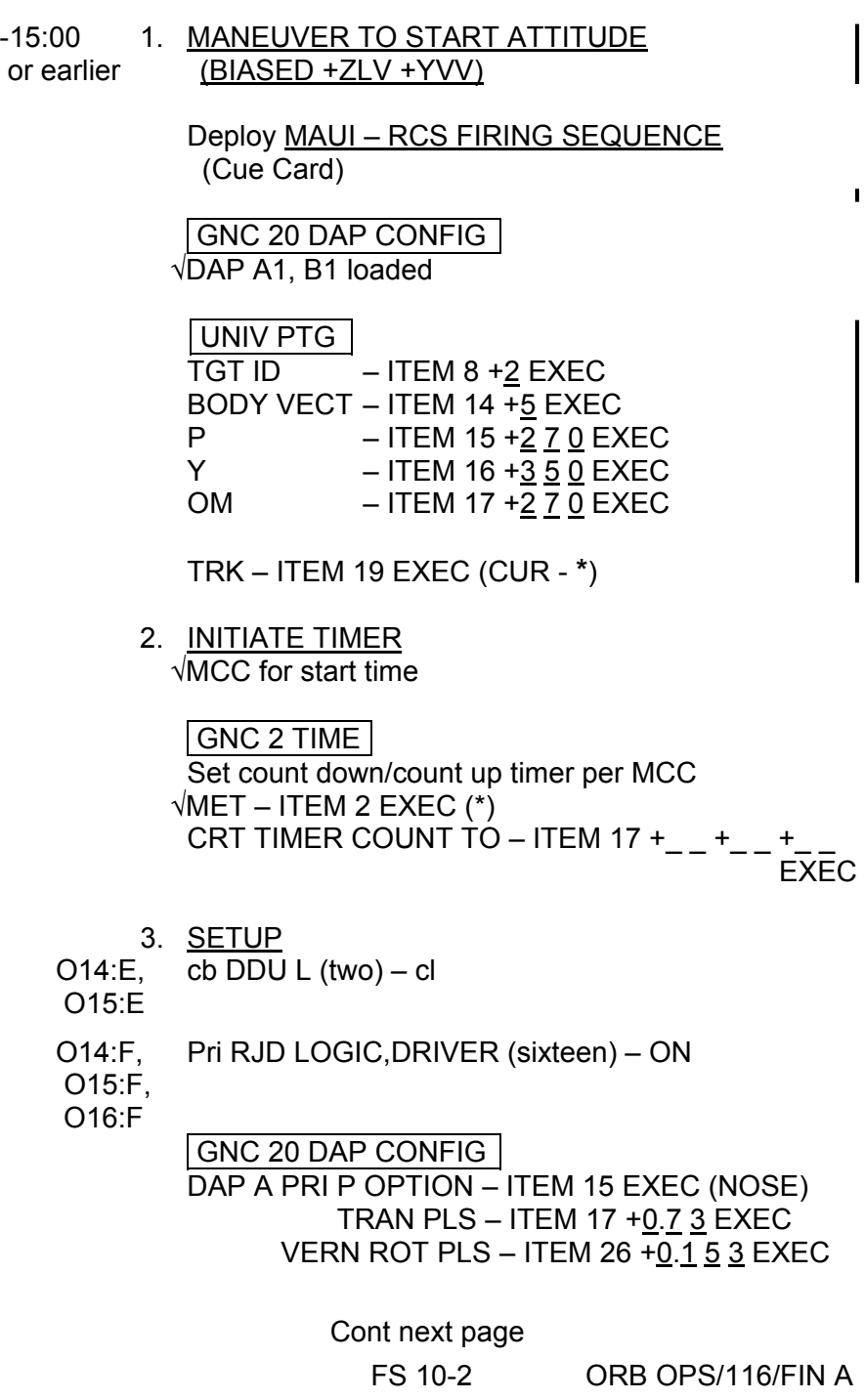

 $\overline{\mathbb{L}}$ 

 $\begin{array}{c} \begin{array}{c} \begin{array}{c} \end{array} \end{array} \end{array}$ 

 $\Box$ 

**MAUI** 

 $\overline{\phantom{a}}$ 

 $\sim 1$ 

 $\Box$ 

## GNC 23 RCS

Deselect Jets:

Forward RCS page – ITEM 1 EXEC JET DES F1D – ITEM 23 EXEC (\*) F2D – ITEM 27 EXEC (\*)

 C3 √DAP: A/AUTO/VERN √DAP TRANS: PULSE/PULSE/PULSE DAP ROT: PULSE/PULSE/PULSE

4. VERIFY ATTITUDE -05:00 Verify in attitude

## **NOTE**

For the following RCS firing sequence (step 5):

- A. Expect total orbiter body rates (RSS) to exceed 1 deg/sec
- B. Possible loss of comm due to orbiter body rates and attitude excursions
- C. For any jet fail OFF, continue with firing sequence
- D. Requirement is for a particular jet group, not a specific jet
- E. The table in step 5 is also provided as a cue card

Cont next page

FS 10-3 ORB OPS/116/FIN A

 $\mathsf{I}$ 

 $\mathbf{I}$ 

## 5. RCS FIRING SEQUENCE

## NOTE Use the table below or the cue card

### **MAUI – RCS FIRING SEQUENCE**

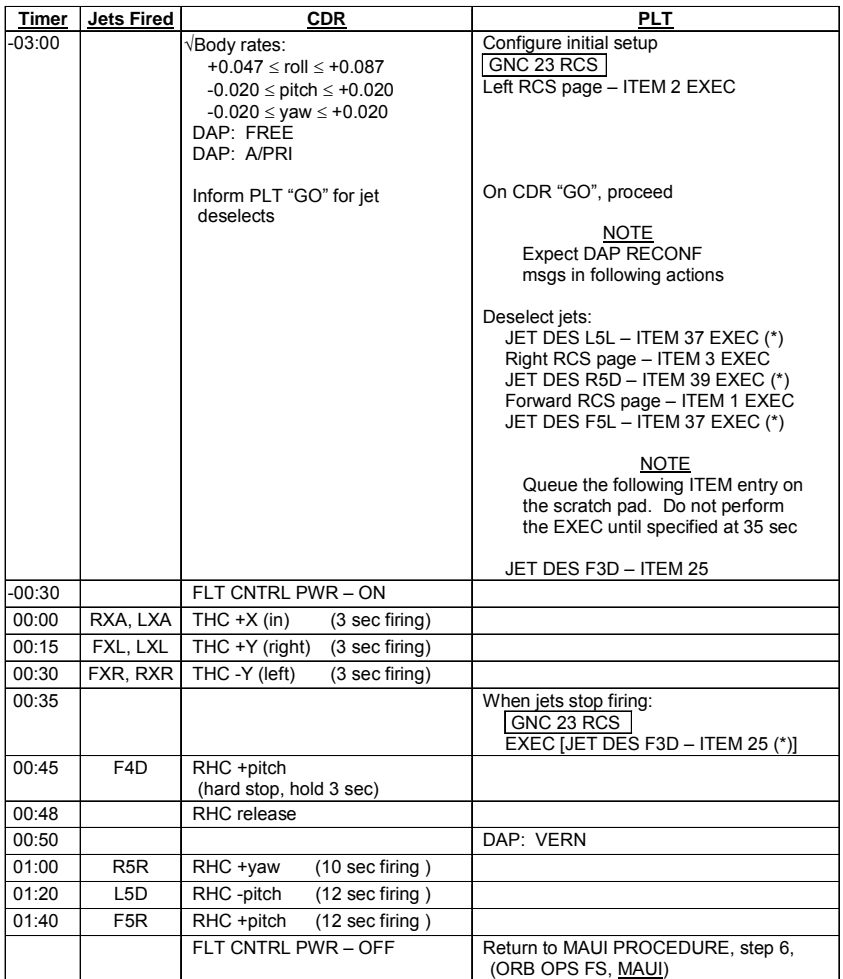

Cont next page

FS 10-4 ORB OPS/116/FIN A

 $\mathbf{I}$ 

 $\mathbf{L}$ 

 $\overline{1}$ 

6. CLEANUP

F6  $\sqrt{FLT CNTR}L$  PWR – OFF

GNC 23 RCS √Forward RCS page – ITEM 1 EXEC Reselect Jets: JET DES F1D – ITEM 23 EXEC (no \*)  $F3D - ITEM 25 EXEC (no^*)$  $F2D - ITEM 27 EXEC (no<sup>*</sup>)$  $F5L - ITEM 37 EXEC (no^*)$ 

> Left RCS page – ITEM 2 EXEC JET DES L5L – ITEM 37 EXEC (no \*)

Right RCS page – ITEM 3 EXEC JET DES R5D – ITEM 39 EXEC (no \*)

GNC 20 DAP CONFIG DAP A1 – ITEM  $1 + 1$  EXEC

 7. SNAP LVLH ATTITUDE AND NULL RATES When time  $\ge$  +03:30: DAP: A/PRI DAP: LVLH

When rates stable: DAP: VERN

Return to FLT PLN attitude

 8. RECONFIGURE TO GROUP B POWERDOWN √MCC O14:E, cb DDU L (two) – op

O15:E

 O14:F, Pri RJD LOGIC,DRIVER (sixteen) – OFF O15:F, RJDA 1A L2/R2 MANF DRIVER – ON O16:F

FS 10-5 ORB OPS/116/FIN A

This Page Intentionally Blank

 $\sim$   $\sim$ 

 $\begin{array}{c} \hline \end{array}$ 

 $\Box$ 

FS 10-6 ORB OPS/116/FIN A

 $\overline{\mathbb{L}}$ 

 $\overline{\Gamma}$ 

 $\overline{\phantom{a}}$ 

# YERO PROCEDURES

 $\Box$   $\Box$ 

 $\sim 1$ 

 $\Box$ 

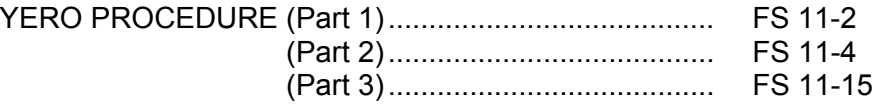

 $\overline{\Gamma}$ 

 $\begin{array}{ccc} & \multicolumn{3}{c}{} & \multicolumn{3}{c}{} \\ \multicolumn{3}{c}{} & \multicolumn{3}{c}{} & \multicolumn{3}{c}{} \\ \multicolumn{3}{c}{} & \multicolumn{3}{c}{} & \multicolumn{3}{c}{} \\ \multicolumn{3}{c}{} & \multicolumn{3}{c}{} & \multicolumn{3}{c}{} \\ \multicolumn{3}{c}{} & \multicolumn{3}{c}{} & \multicolumn{3}{c}{} \\ \multicolumn{3}{c}{} & \multicolumn{3}{c}{} & \multicolumn{3}{c}{} \\ \multicolumn{3}{c}{} & \multicolumn{3}{c}{} & \multic$ 

 $\mathbb{R}^3$ 

FS 11-1 ORB OPS/116/FIN A

### **YERO PROCEDURE (Part 1)**

### NOTE

 $\mathbf{I}$ 

- (a) Part 1 actions are performed prior to occurrence of the actual year-end rollover event
- (b) The MTU time adjustment will cause the MTU GMT and MET accumulators to roll-over to 001/00:00:00 GMT and 000/00:00:00 MET at the YERO event. With GMT  $\geq$  MET, PASS flight software computational issues with 'negative time' values are avoided
- (c) Aligning IMUs to an 'Identity Matrix' REFSMMAT prior to the YERO event maintains a valid inertial attitude reference during the GPC re-IPL process
- (d) Forcing the GPCs to internal time avoids a nuisance alarm during crew sleep at the moment of YERO

### 1. ADJUST MTU MET TO RESET AT YERO

### NOTE

- (a) Required 'MET Δ' update value equals launch GMT minus 1 day
- (b) MCC will voice up desired 'MET  $\Delta$ ' update values; MCC will confirm results following MTU update
- MET Δ: days ('ddd')

hours ('hh')

minutes ('mm')

sec ('ss.sss')

Cont next page

FS 11-2 ORB OPS/116/FIN A

**YERO**
CRT GNC 2 TIME MET  $Δ - ITEM 28 + d d d + h h + m m EXEC$ MET  $\Delta$  – ITEM 31 +  $s$   $s$   $s$   $s$   $s$   $s$  EXEC UPDATE – ITEM 32 EXEC

> **NOTE** Following the MTU 'MET update' any new PASS fault message will reflect new MET time-tag

 2. CONFIGURE TO REALIGN IMUs Verify IMUs in operate and selected: CRT GNC 21 IMU ALIGN √IMU OPER 1,2,3 – ITEM 4,5,6 (**\***) √DES 1,2,3 – ITEM 7,8,9 (no **\***)

> **NOTE** MCC must uplink 'Identity Matrix' REFSMMATs before crew can initiate IMU alignment actions

Wait for MCC 'GO', then continue

#### 3. REALIGN IMUs TO NEW REFSMMATs

NOTE

IMU aligns may take up to 12 min. MCC will verify successful IMU realignments

GNC 21 IMU ALIGN

ALIGN IMU 1,2,3 – ITEM 10,11,12 EXEC (**\***) IMU/IMU 1 – ITEM 14 + $1$  EXEC EXEC – ITEM 16 EXEC

#### 4. FORCE GPCs TO INTERNAL TIME

NOTE After YERO, onboard CRT clocks continue to count up to day 366 GMT (day 365 MET)

CRT GNC 2 TIME TRY – ITEM 37 EXEC

FS 11-3 ORB OPS/116/FIN A

#### **YERO PROCEDURE (Part 2)**

#### **NOTE**

 $\mathbf{I}$ 

- (a) Part 2 actions are  $not$  to be performed until after occurrence of the actual year-end rollover event
- (b) Before proceeding, MCC should capture any flight-specific data reqd to build uplink loads to restore post-IPL GPC flight software

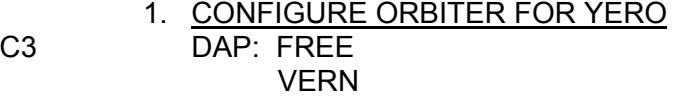

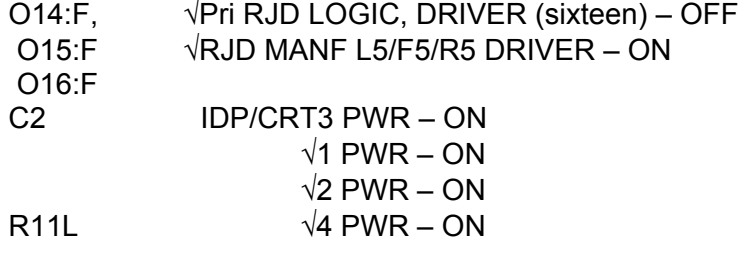

#### 2. COMM RECONFIGURATION Check MCC for KU-BD configuration C3 √OI PCMMU FORMAT – GPC

Maintain manual S-BD antenna during DPS recovery: Select best antenna, F9 meter > 300

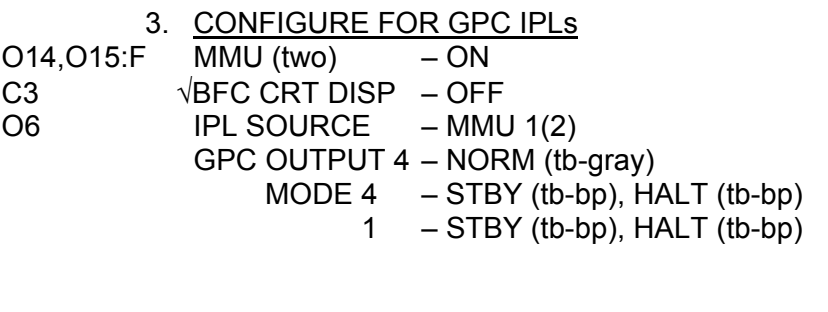

Cont next page

FS 11-4 ORB OPS/116/FIN A

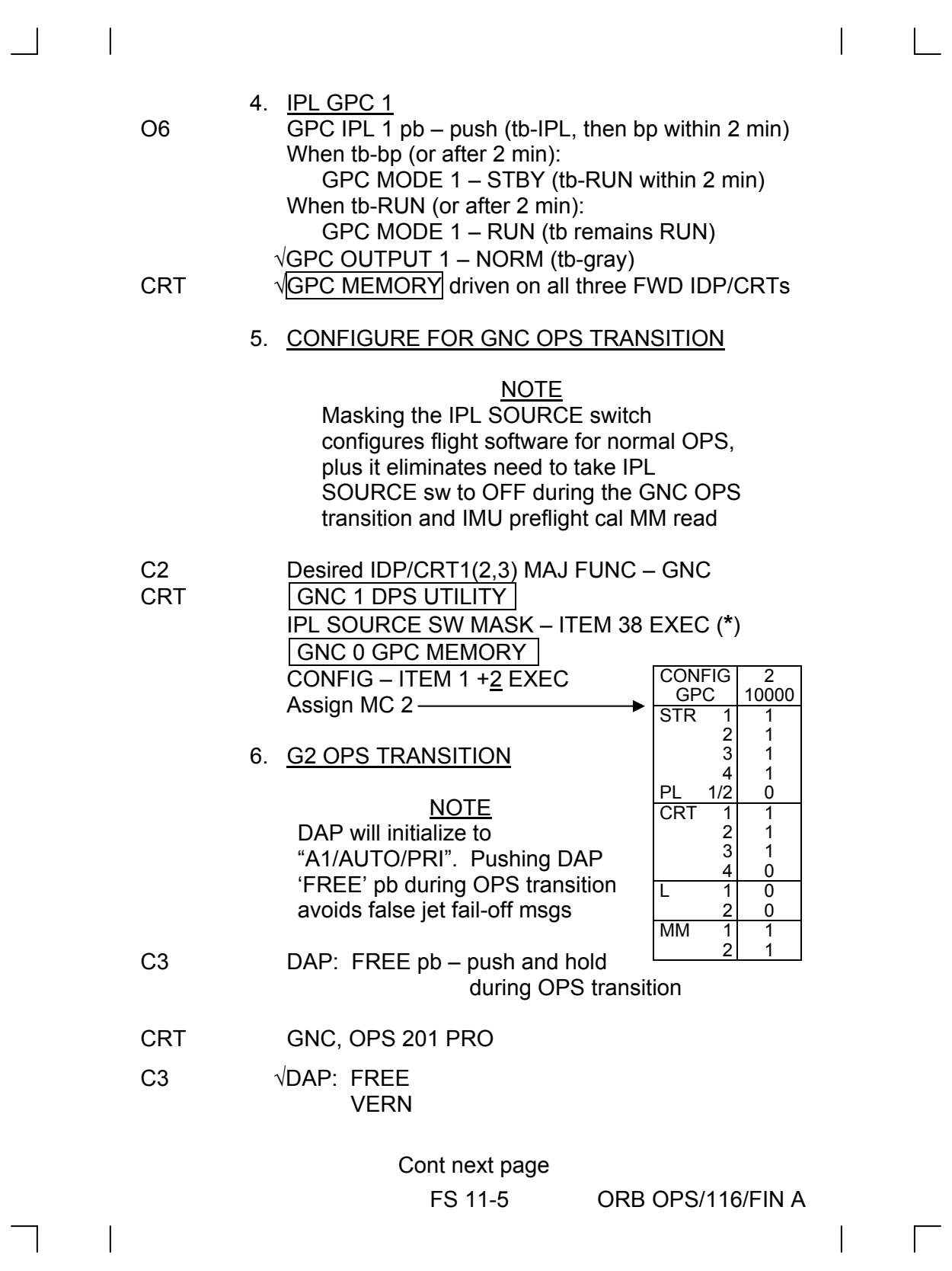

#### 7. RESTORE IMU PREFLIGHT CALIBRATION DATA

#### NOTE

'IMU/BITE T' msgs may be annunciated until MM READ restores IMU gyro delta bias terms

CRT GNC 21 IMU ALIGN

Update all IMUs: IMU 1,2,3 – ITEM 10,11,12 EXEC (**\***) MM READ – ITEM 19 EXEC (**\***) √MM READ – ITEM 19 (no **\***)

#### 8. ORBITER UPLINKS

#### **NOTE**

A series of PASS uplink command loads are reqd to establish the new year ephemeris, update onboard SV, GPS time ref, and to restore sensor bias terms

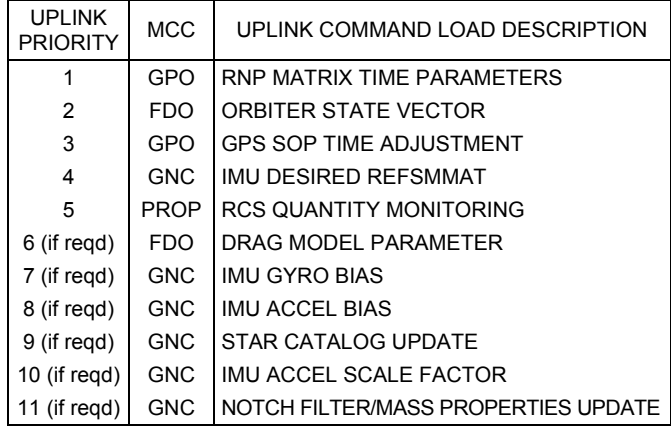

Wait for MCC 'GO', then continue

Cont next page

FS 11-6 ORB OPS/116/FIN A

 9. RELOAD CURRENT ORBITER MASS GNC, OPS 202 PRO ORBIT MNVR EXEC

> NOTE MCC will uplink a dummy burn target to update MMU prelaunch Orbiter weight I-Load value

Wait for MCC 'GO', then continue: LOAD – ITEM 22 EXEC  $\sqrt{WT}$  updates (Item 9), then: GNC, OPS 201 PRO

#### 10. RE-ESTABLISH GNC OPERATIONAL **CONFIGURATION**

NOTE Flight-specific DAP loads, if reqd, are delayed until following DPS reconfiguration. Do not sel DAP 'AUTO' until completion of DAP reloads

- CRT GNC 23 RCS If in L(R) OMS/RCS I'CNCT:  $L(R)$  OMS TO AFT – ITEM 5(6) EXEC
	- 11. **If undocked:**
- C3 DAP: INRTL
- 12. Power Off Target GPCs: O6 GPC PWR 2,3,4 (three) – OFF

Cont next page

FS 11-7 ORB OPS/116/FIN A

13. IPL GPC 2

#### NOTE

From this point on within the YERO procedure: No keyboard entries or sw throws 10 sec: Before and after moding PASS GPCs to RUN Before OPS transition or set expansion/contraction requests until new OPS base page is displayed

O6 GPC PWR 2 – ON IPL 2  $pb$  – push (tb-IPL, then bp within 2 min) When tb-bp (or after 2 min): GPC MODE 2 – STBY (tb-RUN within 2 min) When tb-RUN (or after 2 min): GPC MODE 2 – RUN (tb remains RUN)  $\sqrt{GPC}$  OUTPUT 2 – NORM (tb-gray)

14. CHECK GPC 2 DRIVES A CRT<br>CRT X On desired IDP/CRT: On desired IDP/CRT: MAJ FUNC – PL GPC/CRT – 2/X EXEC

√X: PL GPC MEMORY display driven by GPC 2

 15. IPL GPC 3 O6 GPC PWR 3 – ON IPL 3  $pb - push$  (tb-IPL, then bp) When tb-bp (or after 2 min): GPC MODE 3 – STBY (tb-RUN) When tb-RUN (or after 2 min): GPC 3 MODE – RUN (tb remains RUN) √GPC OUTPUT 3 – NORM (tb-gray)

 16. CHECK GPC 3 DRIVES A CRT CRT X On desired IDP/CRT: MAJ FUNC – PL GPC/CRT – 3/X EXEC √X: PL GPC MEMORY display driven by GPC 3

Cont next page

FS 11-8 ORB OPS/116/FIN A

- 17. IPL GPC 4 O6 GPC PWR 4 – ON IPL 4  $pb$  – push (tb-IPL, then bp) When tb-bp (or after 2 min): GPC MODE 4 – STBY (tb-RUN) When tb-RUN (or after 2 min): GPC MODE 4 – RUN (tb remains RUN)  $\sqrt{GPC}$  OUTPUT 4 – NORM (tb-gray)
- 18. CHECK GPC 4 DRIVES CRT 3 C2 IDP/CRT3 MAJ FUNC − SM GPC/CRT – 43 EXEC  $\sqrt{3}$ : SM GPC MEMORY display driven by GPC 4 O6 IPL SOURCE – OFF
	- 19. CONFIGURE GPC 4 AS SM GPC

#### NOTE

OPS transitions neither add nor remove IDP/CRTs from PASS set based upon CRT NBAT. However, PASS will redistribute active CRTs based on new NBAT provided IDPs are powered on

CRT 3 | SM 1 DPS UTILITY Disable checkpoint retrieve: √CKPT RETRV ENA – ITEM 12 (no **\***) SM 0 GPC MEMORY  $\overline{CONFIG - ITEM}$  1 +4 EXEC Assign MC 4 SM, OPS 201 PRO CRT 3 √SM ANTENNA display driven by GPC 4 CONFIG GPC 4 00040 STR<sub>1</sub> 2 3<br>4 4 PL 1/2  $\overline{0}$ 0 0 0 4 CRT 1 2 3 4 4 4 0 4 L 1 2 4 0 MM 1 2 4 4

#### Cont next page

FS 11-9 ORB OPS/116/FIN A

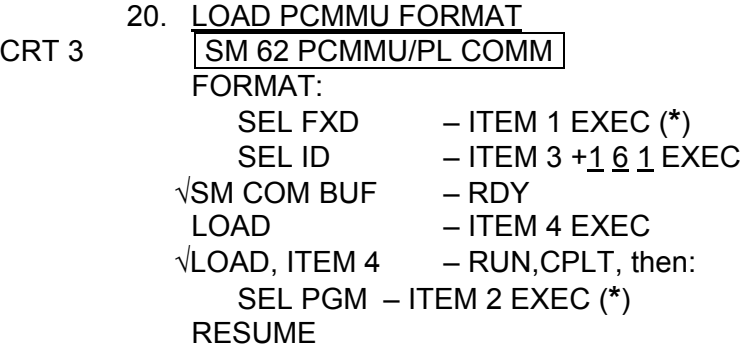

 21. RE-ESTABLISH SM OPERATIONAL **CONFIGURATION** O6 GPC OUTPUT 4 – TERM (tb-bp) CRT 3 **SM 1 DPS UTILITY** CKPT RETRV ENA – ITEM 12 EXEC (**\***)

√UL CNTL ENA, ITEM 36 – (**\***)

NOTE

MCC will complete comm reconfig, including loading low-rate TFL, TDRS vectors, and any reqd site reconfigurations

Wait for MCC 'GO' to reselect auto antenna control: C3 S-BD PM ANT sel – GPC

A1U KU BD PWR – ON (if reqd)

CRT 3 **SM 1 DPS UTILITY** UL CNTL AUTO – ITEM 35 EXEC (**\***) RESUME

> 22. RMS CLEANUP (if reqd) SM 94 PDRS CONTROL (MA, C/W GPC DATA lt on) I/O ON – ITEM 5 EXEC (**\***) (C/W GPC DATA lt off) Update as needed: WR range, PL ID, PL INIT ID, EE ID, SPEC 95 **Overrides** SAFING – CANCEL (tb-bp if arm deselected)

> > Cont next page

FS 11-10 ORB OPS/116/FIN A

23. CONFIGURE FOR GNC SET EXPANSION TO

TRIPLE G2 CRT 3 GNC 0 GPC MEMORY  $\overline{CONFIG - ITEM 1 + 2}$  EXEC Assign MC 2 24. OPS MODE RECALL C3 DAP: FREE CRT GNC, OPS 201 PRO, **CONFIG** GPC STR<sub>1</sub> 3<br>4 PL 1/2 CRT 1

Pause ∼30 sec (DAP settling) C3 DAP: FREE (or INRTL) as reqd

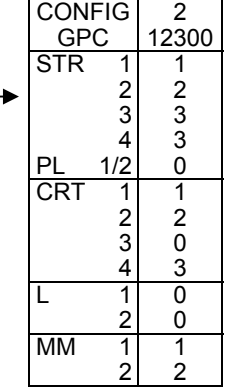

#### 25. ORBITER UPLINKS

NOTE MCC will uplink GNC and SM Variable Parameters, plus SM TMBU command loads as required. Crew is not required to wait for uplinks

#### 26. REALIGN IMUS TO LAUNCH REFSMMATS

NOTE IMU aligns may take up to 12 min. MCC will verify successful IMU realignments

CRT **GNC 21 IMU ALIGN** 

ALIGN IMU 1,2,3 – ITEM 10,11,12 EXEC (**\***) IMU/IMU 1 – ITEM 14 + $1$  EXEC EXEC – ITEM 16 EXEC ALIGN IMU 1,2,3 – ITEM 10,11,12 EXEC (no **\***)

Wait for MCC 'GO', then continue

Cont next page

FS 11-11 ORB OPS/116/FIN A

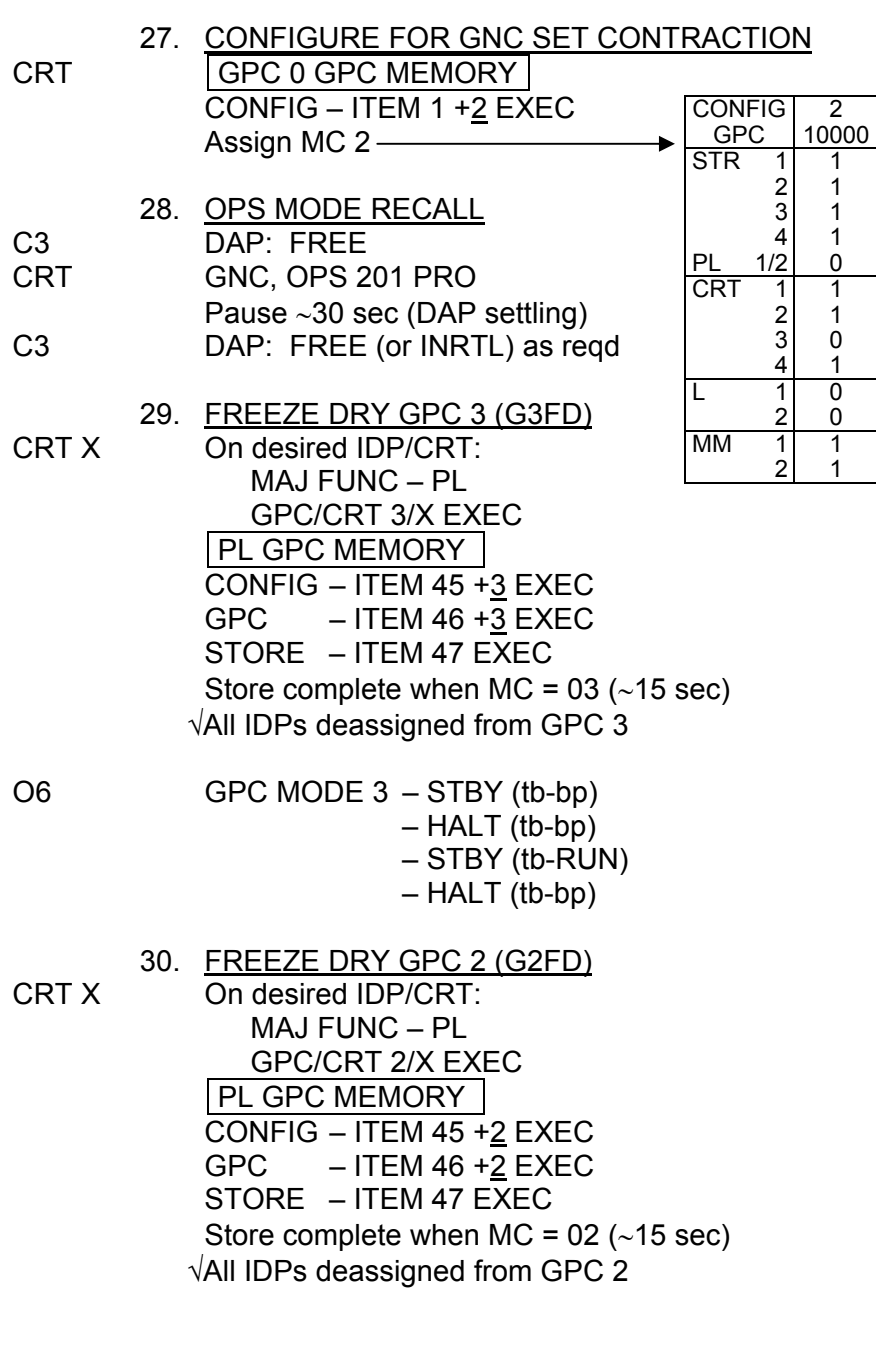

 $\mathcal{L}^{\text{max}}$ 

 $\Box$ 

 FS 11-12 ORB OPS/116/FIN A Cont next page

 $\overline{\mathbb{L}}$ 

 $\Box$ 

 $\begin{array}{c} \hline \end{array}$ 

O6 GPC MODE 2 – STBY (tb-bp) – HALT (tb-bp) – STBY (tb-RUN) – HALT (tb-bp)

 31. CONFIGURATION CLEANUP CRT GNC 22 S TRK/COAS CNTL S TRK -Y,-Z: STAR TRK – ITEM 3,4 EXEC (**\***) GNC 21 IMU ALIGN RESUME Clear software fail votes: GNC 0 GPC MEMORY ITEM 48 EXEC SM 0 GPC MEMORY ITEM 48 EXEC

#### 32. LOAD FLIGHT-SPECIFIC DAPs

#### NOTE

At this point, flight-specific DAP loads may or may not be reqd to support the remainder of the mission. Check with MCC for any reqd DAP changes

If reqd:

CRT GNC 20 DAP CONFIG Load desired DAP A,B (see FLIGHT PLAN)

#### 33. RE-ESTABLISH DESIRED DAP CONFIGURATION

NOTE Check with MCC for desired DAP config

CRT GNC 20 DAP CONFIG  $\overline{DAP A - ITEM 1 + X X EXEC}$  $B$  – ITEM 2 + $X$   $X$  EXEC

Cont next page

FS 11-13 ORB OPS/116/FIN A

 34. MANEUVER TO DESIRED ATTITUDE/ESTABLISH TRACK ATTITUDE If reqd:

CRT UNIV PTG Load desired attitude (see FLIGHT PLAN) Init MNVR(TRK) – ITEM  $18(19)$ DAP: as reqd

 35. REASSIGN IDPs CRT GPC/CRT – 03 EXEC  $-44$  EXEC

#### 36. VERIFY FINAL DPS CONFIGURATION FOLLOWING YERO PROCEDURE

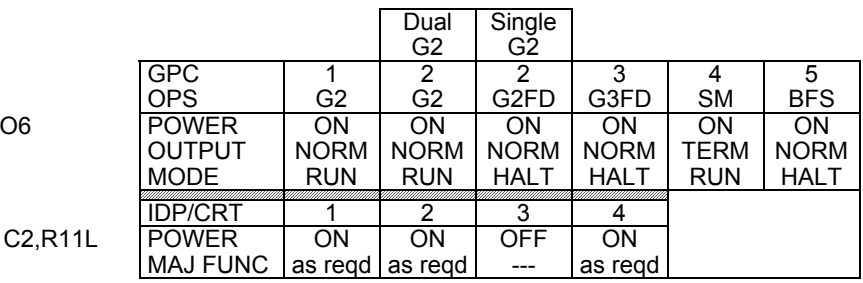

**NOTE** 

This completes all PASS GPC reconfiguration steps associated with Part 2 of the YERO Procedure. BFS reconfiguration actions are defined in Part 3 of YERO Procedure

FS 11-14 ORB OPS/116/FIN A

#### **YERO PROCEDURE (Part 3)**

#### NOTE

 $\mathbf{I}$ 

This procedure is not to be performed until after occurrence of the actual year-end rollover event

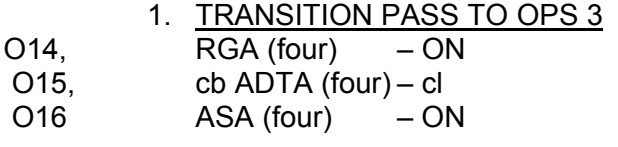

- O8 MLS (three) ON
- C3  $\sqrt{FCS CH (four)} \text{AUTO}$

If docked: √Pri RJD LOGIG, DRIVER (sixteen) – OFF If undocked: Pri RJD LOGIC, DRIVER (sixteen) – ON

CRT | SM 62 PCMMU/PL COMM | SEL FXD – ITEM 1 EXEC

> GNC 0 GPC MEMORY  $\overline{CONFIG - ITEM 1 + 3}$  EXEC Assign MC 3

GNC, OPS 301 PRO

If docked: DAP: INRTL/PULSE/PULSE/PULSE

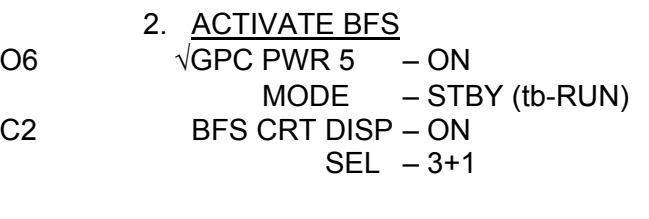

BFS, GNC OPS 301 PRO

Cont next page

FS 11-15 ORB OPS/116/FIN A

#### 3. BFS YERO UPLINKS

NOTE

Some loads must be uplinked while the BFS is in OPS 000, others while BFS is in OPS 3

CRT 3 BFS, GNC OPS 000 PRO

NOTE

The 'RNP Matrix Time' load must be uplinked to the BFS while it is in pre-deorbit OPS 000 and tracking the PASS. However, the uplinked data will not be incorporated by the BFS until it is PRO'd to OPS 3

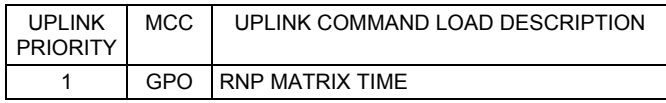

Wait for MCC 'GO', then continue

BFS, GNC OPS 301 PRO

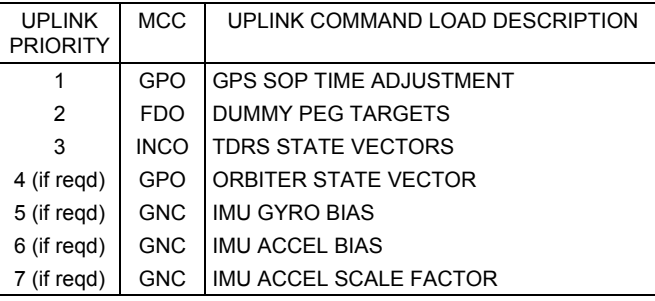

Wait for MCC 'GO', then continue

CRT BFS, DEORB MNVR COAST LOAD – ITEM 22 EXEC √WT updates (Item 9)

Cont next page

FS 11-16 ORB OPS/116/FIN A

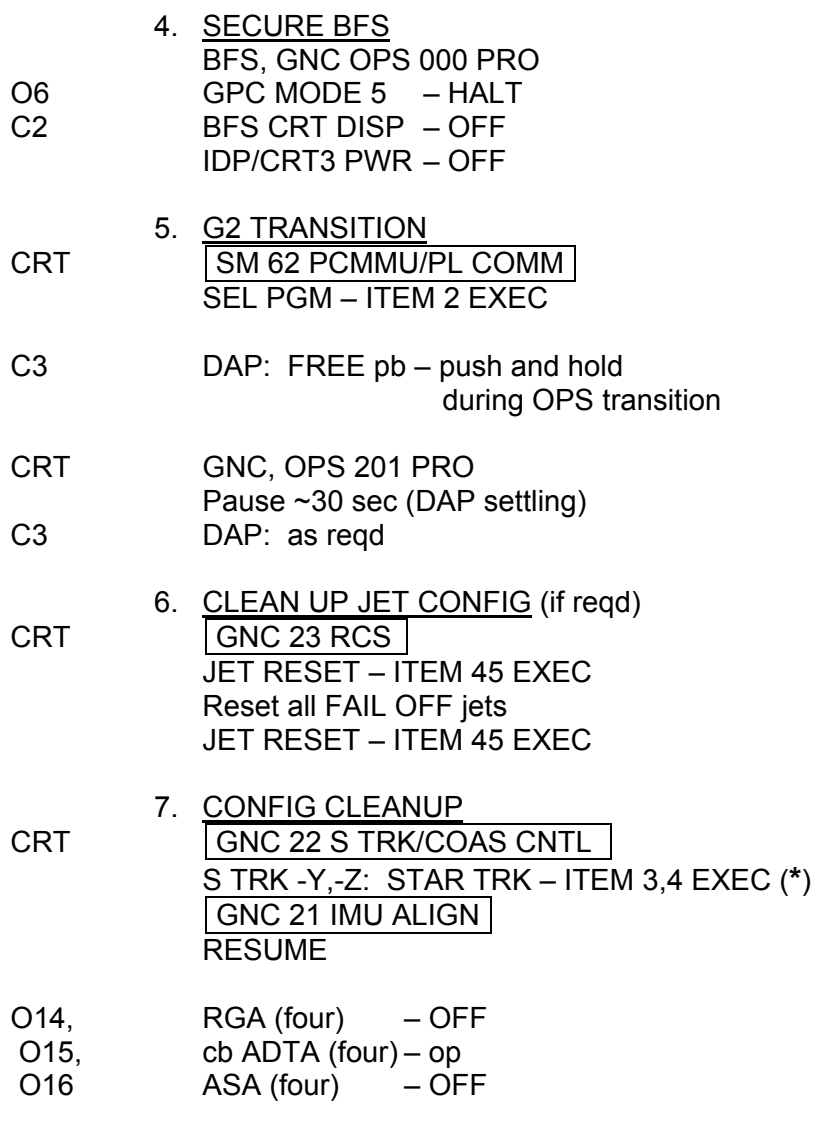

O8 MLS (three) – OFF

 $\overline{\phantom{0}}$ 

 $\sim 1$ 

 $\sim$   $\pm$ 

FS 11-17 ORB OPS/116/FIN A

 $\begin{array}{ccc} \hline \end{array}$ 

 $\overline{\Gamma}$ 

 $\overline{\Gamma}$ 

This Page Intentionally Blank

 $\overline{\phantom{0}}$ 

 $\sim$   $\sim$ 

 $\overline{\phantom{a}}$ 

FS 11-18 ORB OPS/116/FIN A

 $\overline{\mathbb{L}}$ 

 $\overline{\Box}$ 

 $\begin{array}{c} \hline \end{array}$ 

## CUE CARD CONFIGURATION

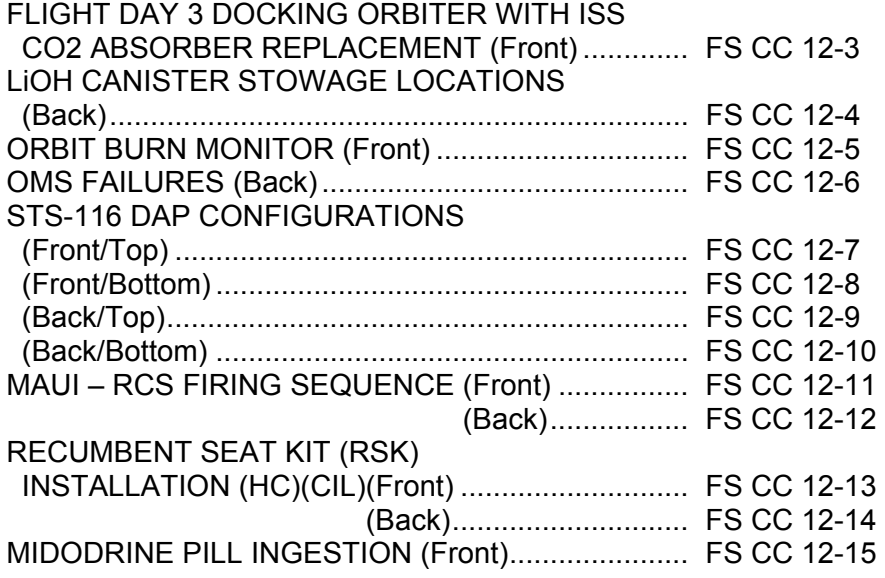

CUE<br>CARDS **CARDS** 

 $\begin{bmatrix} 1 & 1 \\ 1 & 1 \end{bmatrix}$ 

 $\Box$ 

 $\mathbb{R}^n$ 

 $\mathbf{I}$ 

 $\mathbf{I}$ 

 $\overline{\phantom{0}}$ 

 $\sim 10^6$ 

NOT FLOWN FS 12-1 ORB OPS/116/FIN A

This Page Intentionally Blank

# CUE<br>CARDS **CARDS**

 $\begin{array}{c} \hline \end{array}$ 

 $\sim$  1

NOT FLOWN FS 12-2 ORB OPS/116/FIN A

 $\begin{array}{c} \hline \end{array}$ 

 $\overline{\Gamma}$ 

 $\begin{array}{c} \hline \end{array}$ 

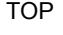

HOOK

# VELCRO

#### **FLIGHT DAY 3 DOCKING ORBITER with ISS CO2 ABSORBER REPLACEMENT**

I

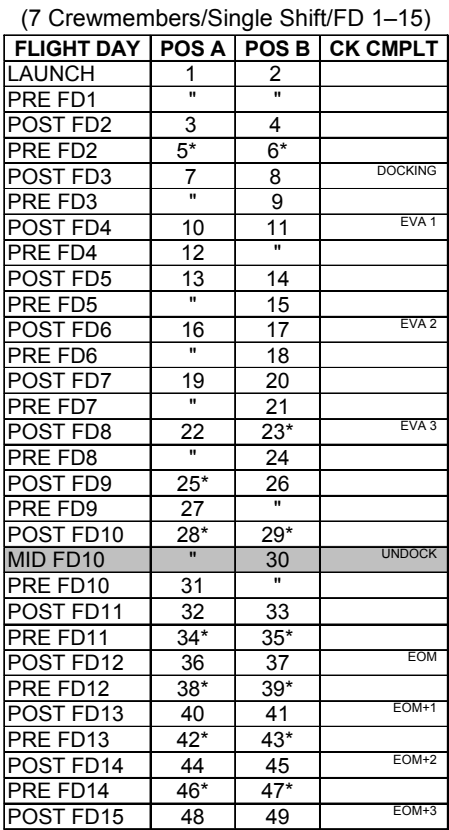

**\***Reseal LiOH cans w/Gray Tape and stow (Location of canisters on back)

NOTE This card is specifically used for STS-116 mission with orbiter conducting single shift ops with crew size of 7. Changeout scheme reflects FD3 docking with ORB OPS-29a/nonRCRS/116/O/B

ISS; Vozdukh on during docked ops, CDRA activated in single-bed mode post EVA 2, and undocking on FD10. CDRA will be deactivated the morning of undocking

#### (reduced copy)

FAB USE ONLY FS CC 12-3 ORB OPS/116/FIN A

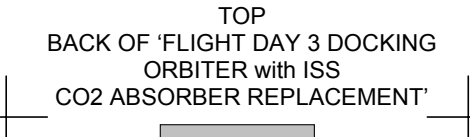

HOOK VELCRO

#### **LiOH CANISTER STOWAGE LOCATIONS**

 $\mathbf l$ 

#### ASCENT STOWAGE LOCATIONS

Orbiter:

MD52M (LiOH Box): Cans 1-31\*

\* 2 LiOH cans installed in LiOH slots A and B

**NOTE** 

LiOH cans stored in Spacehab will be transferred to orbiter LiOH box per Flight Plan. When needed for changeouts, cans 32-49 will be found in orbiter LiOH box

Spacehab:

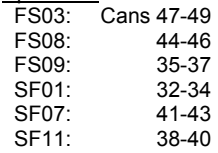

#### ENTRY (EOM) STOWAGE LOCATIONS

#### Orbiter:

MD52M (LiOH Box): Cans 5, 6, 21-49

#### Spacehab:

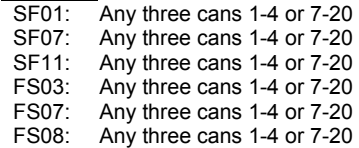

ORB OPS-29b/nonRCRS/116/O/B

(reduced copy)

FAB USE ONLY FS CC 12-4 ORB OPS/116/FIN A

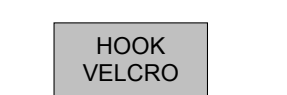

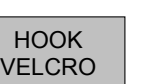

#### **ORBIT BURN MONITOR**

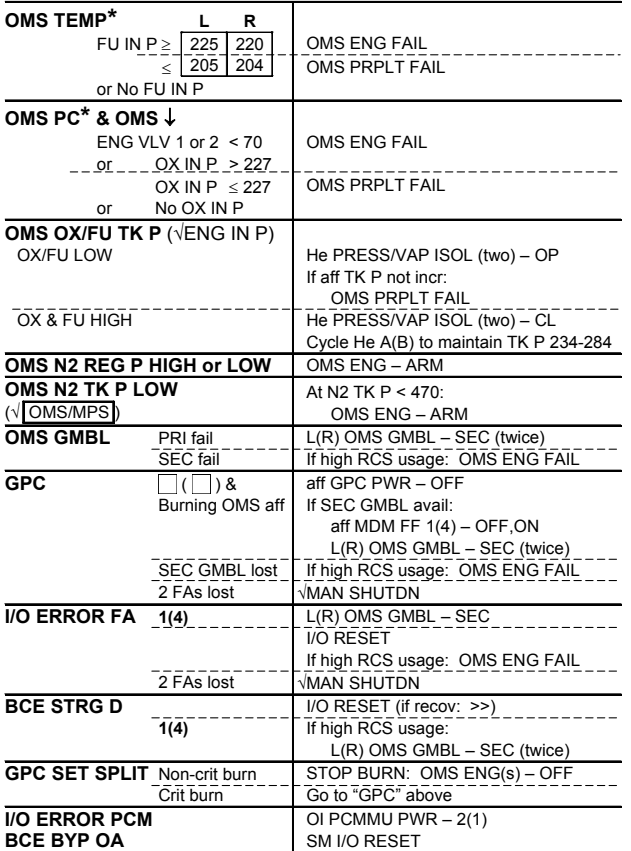

**\***If XFD, BLDN, or sensor fail, monitor ENG IN P for off-nominal performance

ORB OPS-31a/116/O/C

(reduced copy)

FAB USE ONLY FS CC 12-5 ORB OPS/116/FIN A

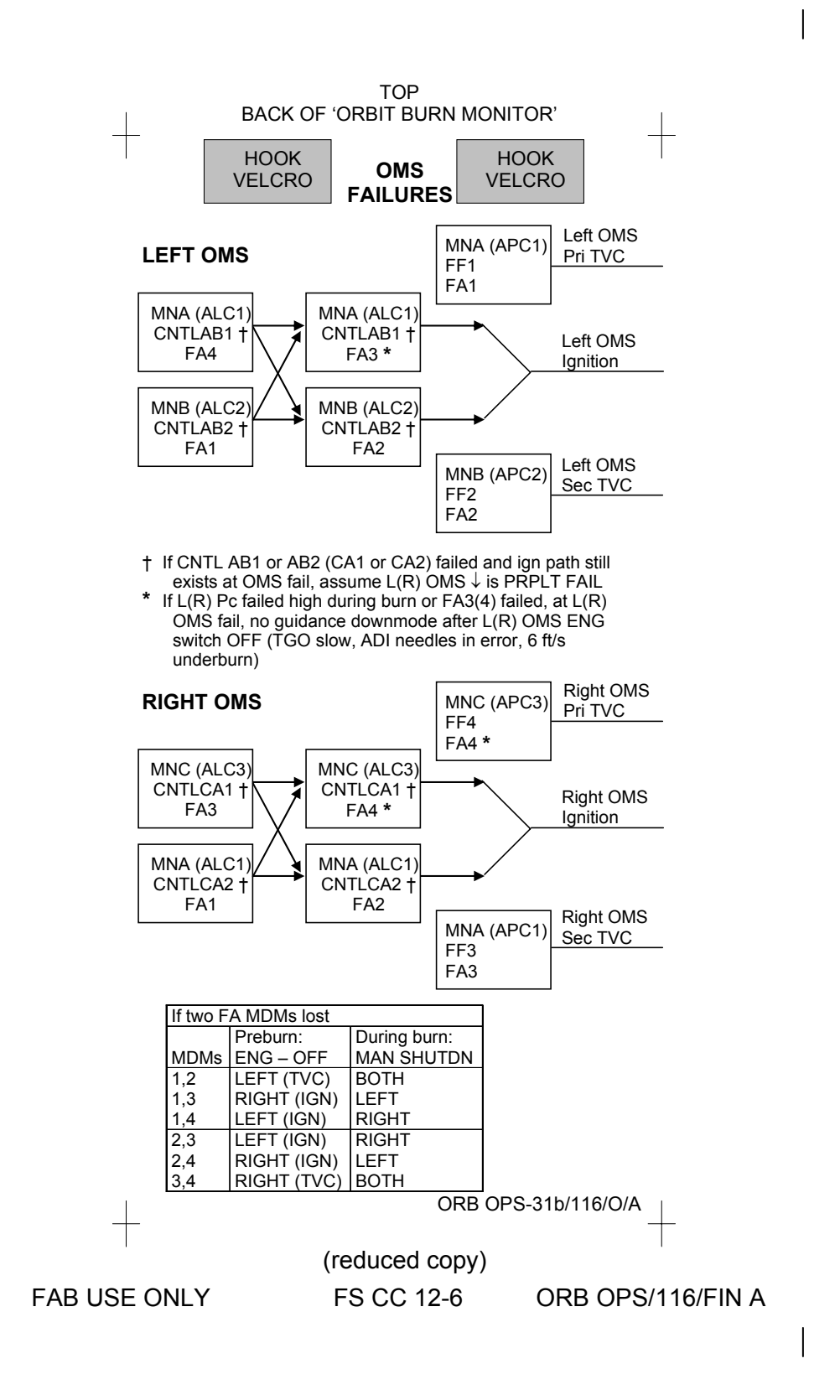

FAB USE ONLY FAB USE ONLY FS CC 12-7 ORB OPS/116/FIN A

PILE VELCRO

г

(reduced copy) (reduced copy) **FS CC 12-7** 

ORB OPS/116/FIN A

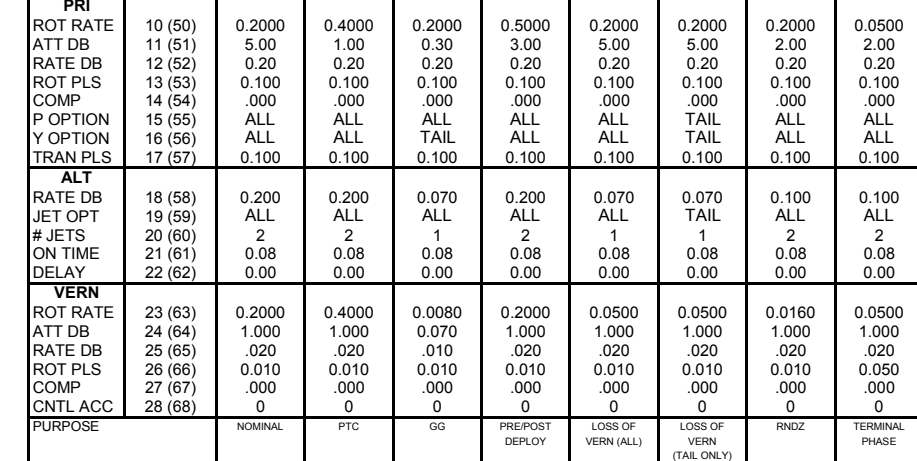

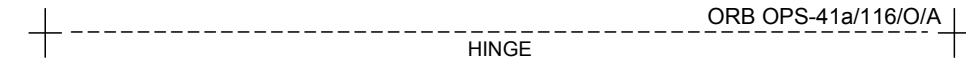

TOP

**STS-116 DAP A1 – DAP A8 CONFIGURATIONS** ITEM # II A1 II A2 II A3 II A4 II A5 II A6 II A7 II A8

PILE VELCRO

A8

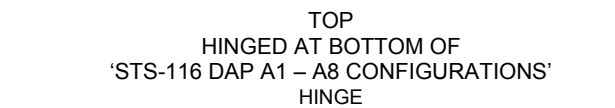

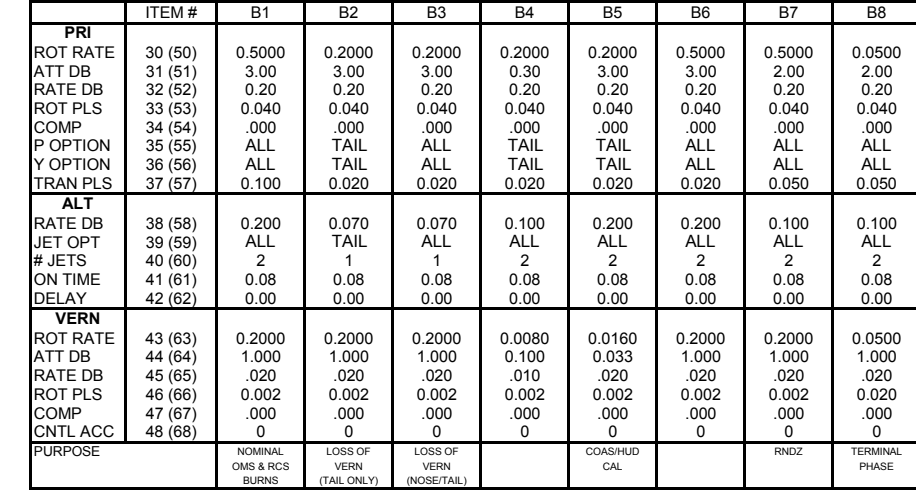

#### **STS-116 DAP B1 – DAP B8 CONFIGURATIONS**

HOOK VELCRO

ORB OPS-41aa/116/O/A

HOOK

FAB USE ONLY FS CC 12-8 ORB OPS/116/FIN A

FAB USE ONLY

(keduced copy) (reduced copy) **FS CC 12-8** 

ORB OPS/116/FINA

FAB USE ONLY

(reduced copy)<br>FS CC 12-9 (reduced copy)

FAB USE ONLY FS CC 12-9 ORB OPS/116/FIN A ORB OPS/116/FIN A

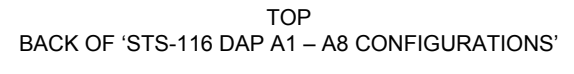

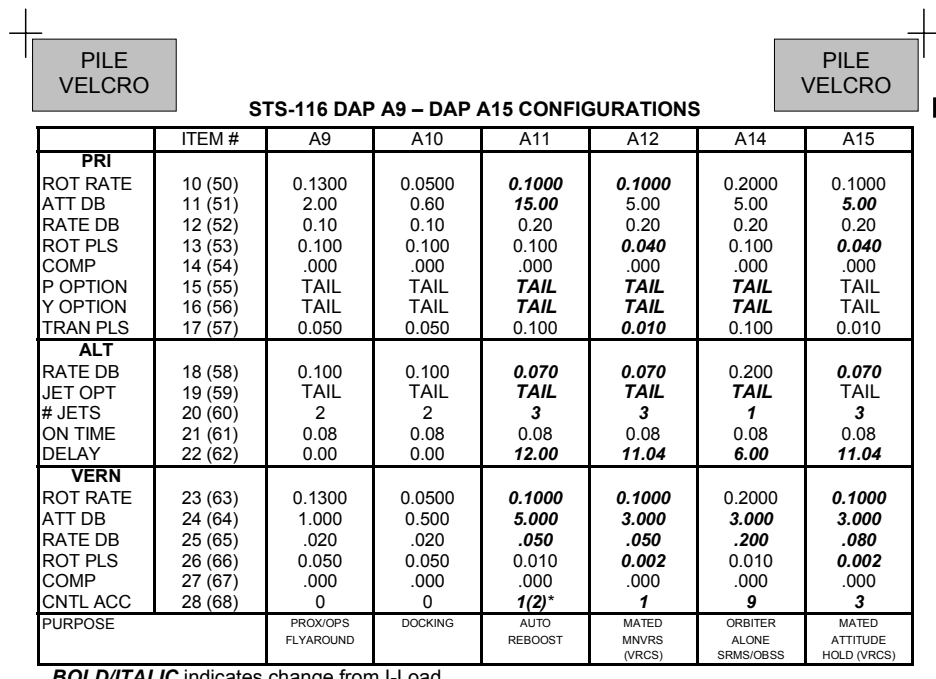

*BOLD/ITALI C* indicates change from I-Load. \* 1 for Config 3&4, 2 for Config 1&2

ORB OPS-41b/116/O/C HINGE

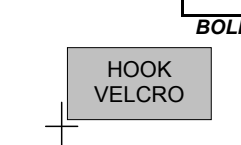

ORB OPS-41bb/116/O/C

HOOK

*BOLD/ITALIC* indicates change from I-Load.

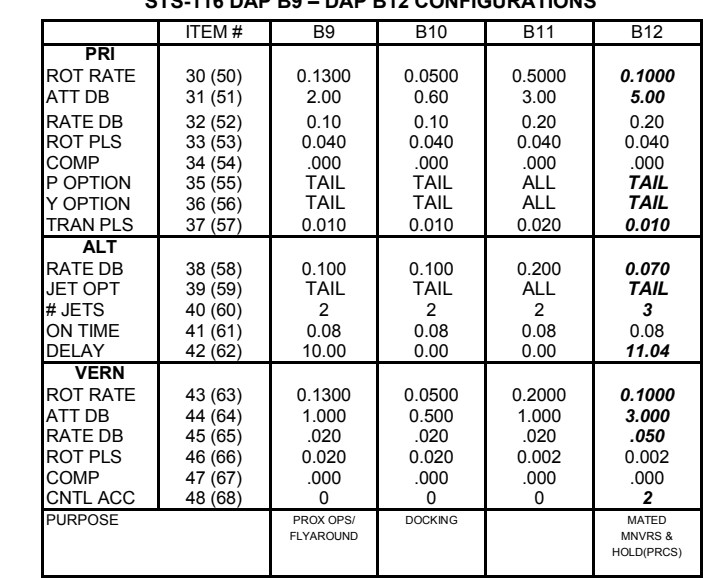

**STS-116 DAP B9 – DAP B12 CONFIGURATIONS** 

TOP<br>BACK OF 'STS-116 DAP B1 – B8 CONFIGURATIONS'<br>'HINGED AT BOTTOM OF 'STS-116 DAP A9 – A15 CONFIGURATIONS HINGE

(keduced copy) (reduced copy) **FS CC 12-10** 

ORB OPS/116/FINA

FAB USE ONLY FAB USE ONLY FS CC 12-10 ORB OPS/116/FIN A

**MAUI – RCS FIRING SEQUENCE Timer | Jets Fired | CDR | PLT** -03:00 √Body rates: +0.047 ≤ roll ≤ +0.087  $-0.020 \leq pitch \leq +0.020$  $-0.020 \leq yaw \leq +0.020$ DAP: FREE DAP: A/PRI Inform PLT "GO" for jet deselects Configure initial setup GNC 23 RCS Left RCS page – ITEM 2 EXEC On CDR "GO", proceed NOTE<br>Expect DAP RECONF msgs in following actions Deselect jets:<br>JET DES L5L – ITEM 37 EXEC (\*)<br>Right RCS page – ITEM 3 EXEC<br>JET DES R5D – ITEM 39 EXEC (\*)<br>Forward RCS page – ITEM 1 EXEC JET DES F5L – ITEM 37 EXEC (\*) NOTE Queue the following ITEM entry on the scratch pad. Do not perform the EXEC until specified at 35 sec JET DES F3D – ITEM 25 -00:30 FLT CNTRL PWR – ON 00:00 | RXA, LXA | THC +X (in) (3 sec firing) 00:15 FXL, LXL THC +Y (right) (3 sec firing) 00:30 FXR, RXR THC -Y (left) (3 sec firing) 00:35 When jets stop firing: GNC 23 RCS EXEC [JET DES F3D – ITEM 25 (\*)] 00:45 F4D RHC +pitch (hard stop, hold 3 sec) 00:48 RHC release 00:50 DAP: VERN<br>01:00 R5R RHC +yaw (10 sec firing)  $(10 \text{ sec firing})$ 01:20 L5D RHC -pitch (12 sec firing) 01:40 F5R RHC +pitch (12 sec firing) FLT CNTRL PWR – OFF Return to MAUI PROCEDURE, step 6, (ORB OPS FS, MAUI) ORB OPS-42a/116/O/B

(reduced copy)

FAB USE ONLY FS CC 12-11 ORB OPS/116/FIN A

TOP

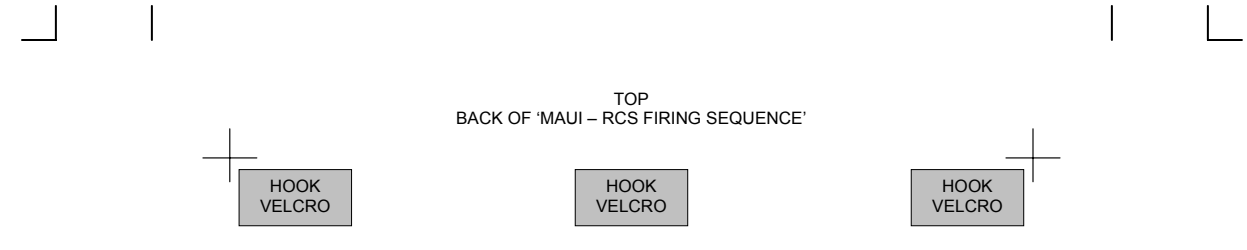

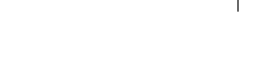

ORB OPS-42b/116/O/A

(reduced copy)

FAB USE ONLY FS CC 12-12 ORB OPS/116/FIN A

 $\overline{\phantom{a}}$ 

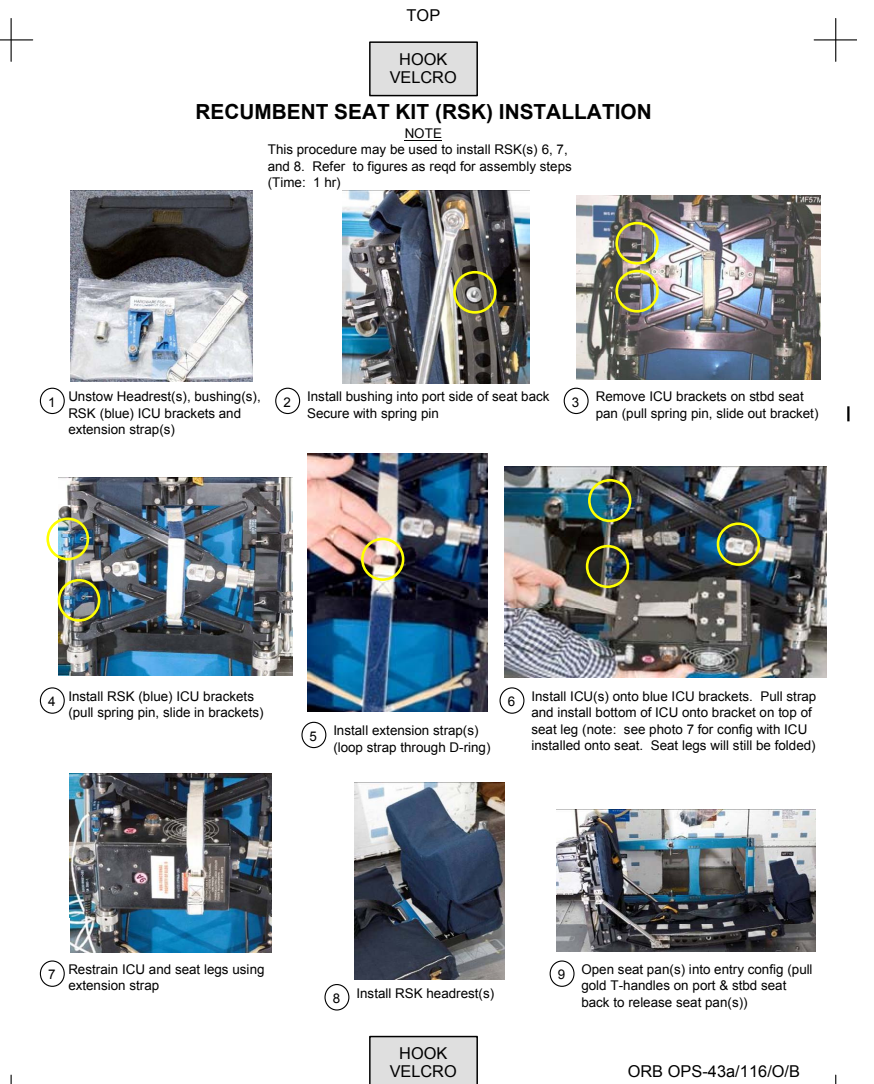

ORB OPS-43a/116/O/B

 $\mathbf{L}$ 

(reduced copy)

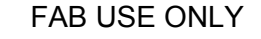

 $+$ 

FAB USE ONLY FS CC 12-13 ORB OPS/116/FIN A

#### TOP, BACK OF 'RECUMBENT SEAT KIT (RSK) INSTALLATION'

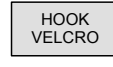

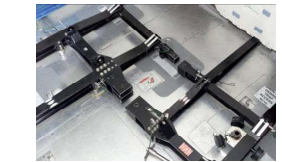

 $\sim$  1

 $\frac{1}{\sqrt{2}}$ 

If RSK 8 reqd: Attach rail 7 to rail 8 and secure 10 As reqd: using pip pins (two)

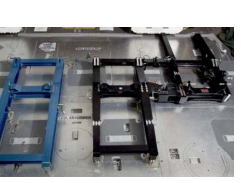

 $(1)$  As reques Associated collars (push button,  $(12)$ lift collars/four per rail 6 and rail 7). Align collars aft of deck studs and slide rail(s) fwd onto deck studs and close collars

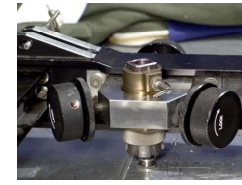

 $\overline{a}$ 

If RSK 8 reqd: Backout knobs on rail 8, place QD into park per decal. Open brownline QD (push button, lift collar) and align/ secure QD onto brownline deck stud. Tighten knobs

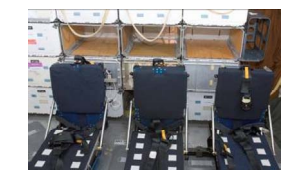

As reqd: Open MF43K, MF57K, MF71K remove tray(s). Verify foot box is attached to MF71K 13) As reqd: (14) As reqd: (15)

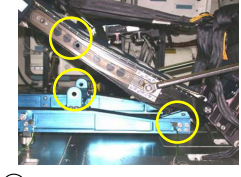

As reqd: Attach seat(s) to rail(s). Align slots, install pip pins (4)

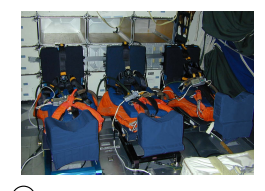

As reqd: Route O2/COMM/ICU lines

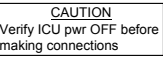

Connect ICU pwr (per plug in plan). Install parachute(s), install lumbar cushion(s).

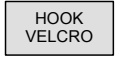

ORB OPS-43b/116/O/A

(reduced copy)

 $\frac{1}{\sqrt{2}}$ 

FAB USE ONLY FS CC 12-14 ORB OPS/116/FIN A

**MIDODRINE PILL INGESTION** 

### **NO GO**

#### **If ANY of the conditions below are true, then you are NO GO for pill ingestion:**

- 1. Midodrine PI/Crew Surgeon has given a "NO GO"
- 2. Taken Promethazine/Phenergan or PhenDex in the last 70 hrs.
- 3. Taken any medication in the last 24 hrs.
- 4. Performed maximum exercise in the last 24 hrs.
- 5. **Taken** nicotine, caffeine, or alcohol in the last 12 hrs.

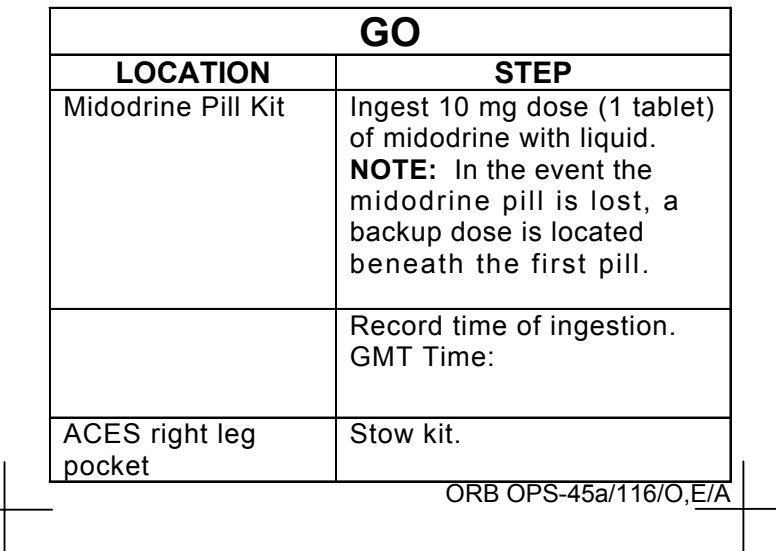

FABRICATION NOTES 1) Fabricate as a kneeboard card

(reduced copy)

FAB USE ONLY FS CC 12-15 ORB OPS/116/FIN A

This Page Intentionally Blank

 $\overline{\phantom{a}}$ 

FAB USE ONLY FS CC 12-16 ORB OPS/116/FIN A

 $\Box$ 

 $\overline{a}$ 

 $\overline{\mathbb{L}}$ 

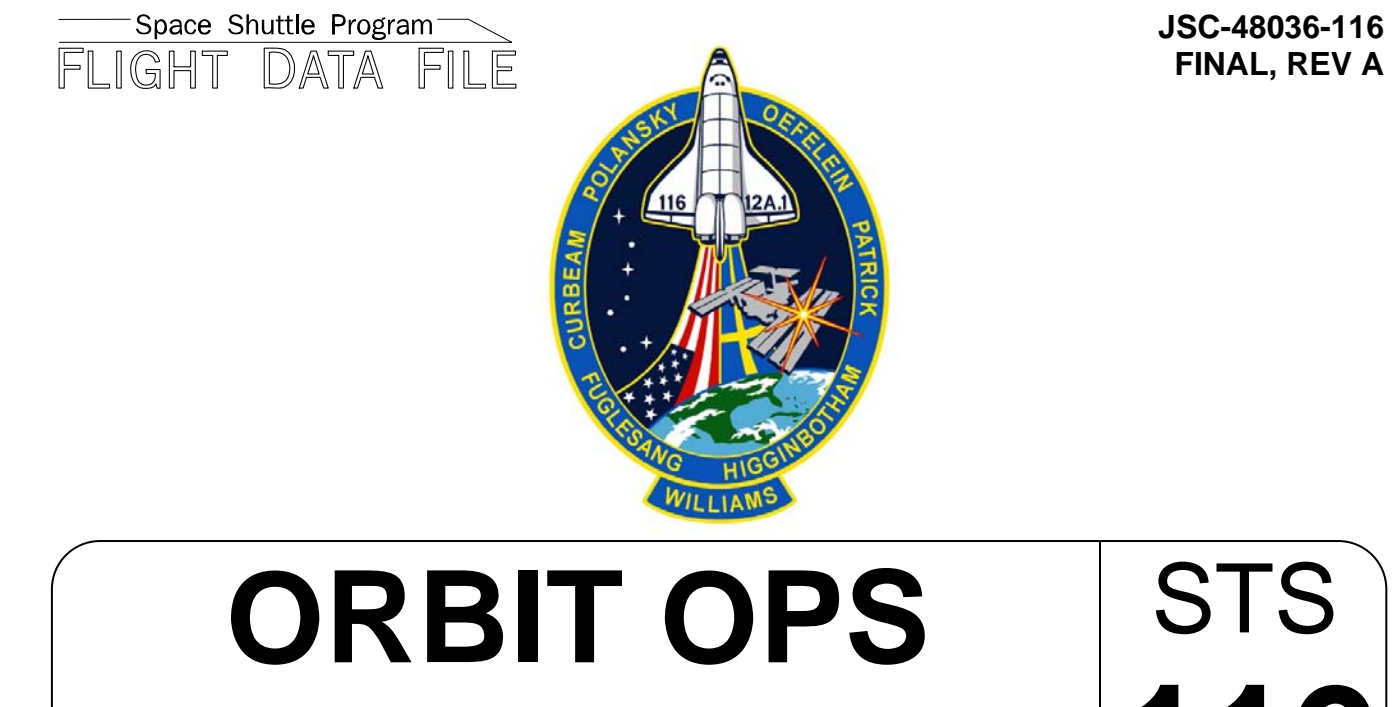

# **CHECKLIST** STS **116**

Flight Cover (trim bottom to expose tabs)